**Gustavo Figueiredo de Camargo Barros Nayara Leal dos Santos Wilbert Thieyan Oulee**

**Análise da Síndrome Respiratória Aguda Grave (SRAG) por meio da mineração de dados em um data warehouse**

> São Paulo 2022

**Gustavo Figueiredo de Camargo Barros Nayara Leal dos Santos Wilbert Thieyan Oulee**

# **Análise da Síndrome Respiratória Aguda Grave (SRAG) por meio da mineração de dados em um data warehouse**

Projeto de Formatura apresentado à Escola Politécnica da Universidade de São Paulo para obtenção do título de Engenheiro Elétrico com ênfase em Computação.

Orientador: Prof. Dr. Jorge Rady de Almeida Junior.

#### **RESUMO**

Nos últimos anos tivemos um surto no número de casos da síndrome respiratória aguda grave (SRAG) devido, principalmente, à grande quantidade de casos de Coronavírus (COVID-19). Dado esse cenário, o grupo, viu a necessidade da criação de um *Data Warehouse* em um ambiente de computação em nuvem na plataforma *Azure*, onde fosse possível disponibilizar todos os dados históricos de casos de SRAG no Brasil, fornecidos pela plataforma Open DataSUS, de uma forma aberta, unificada, livre de erros, inconsistências e dados incoerentes.

Com essa base de dados montada, foram criadas *Dashboards* e relatórios visuais dos dados por meio da ferramenta *Power BI* da *Microsoft*, assim sendo possível realizar uma análise descritiva dos casos de SRAG atendidas pelo SUS obtidas.

**Palavras-Chave:** Análise descritiva. Computação em nuvem. Open DataSUS. SUS. Power Bi. Azure.

#### **ABSTRACT**

Within the last few years there has been a surge in the number of Severe Acute Respiratory Syndrome (SARS) cases, this is due, mainly to the large number of Coronavirus cases (COVID-19). Given this scenario, the student group, saw the necessity in creating a Data Warehouse in cloud computing environment through Microsofts' Azure, where it is possible to make all historial SARS data openly available, unified, free from errors, inconsistencies and incoherent data.

With this database set up, Dashboards and visual reports of the data were created using Microsoft's Power BI tool, thus being possible to perform a descriptive analysis of the SARS cases attended by SUS obtained.

**Keywords**: Descriptive analysis. Cloud Computing. Open DataSUS. SUS. Power Bi. Azure.

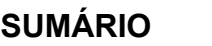

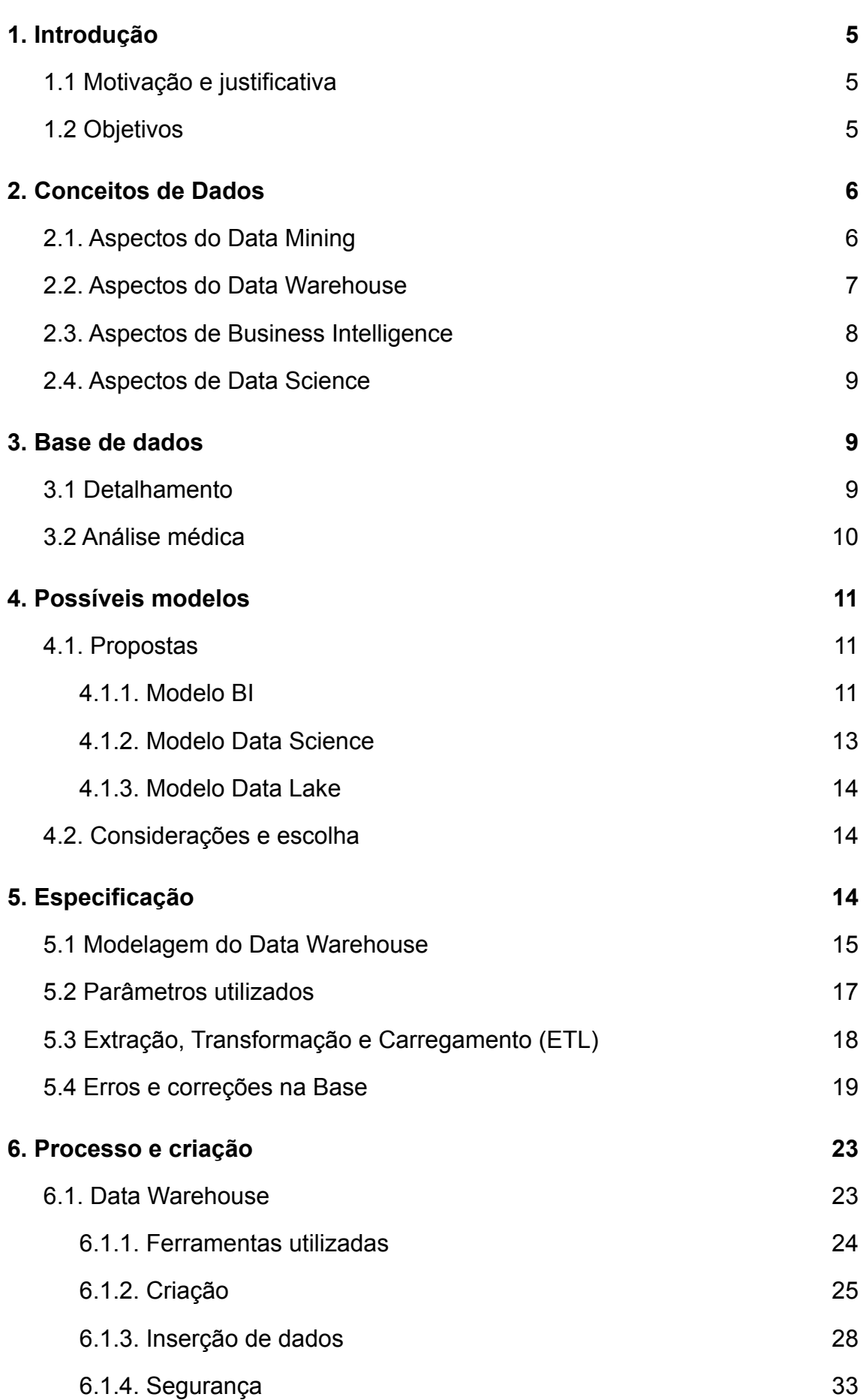

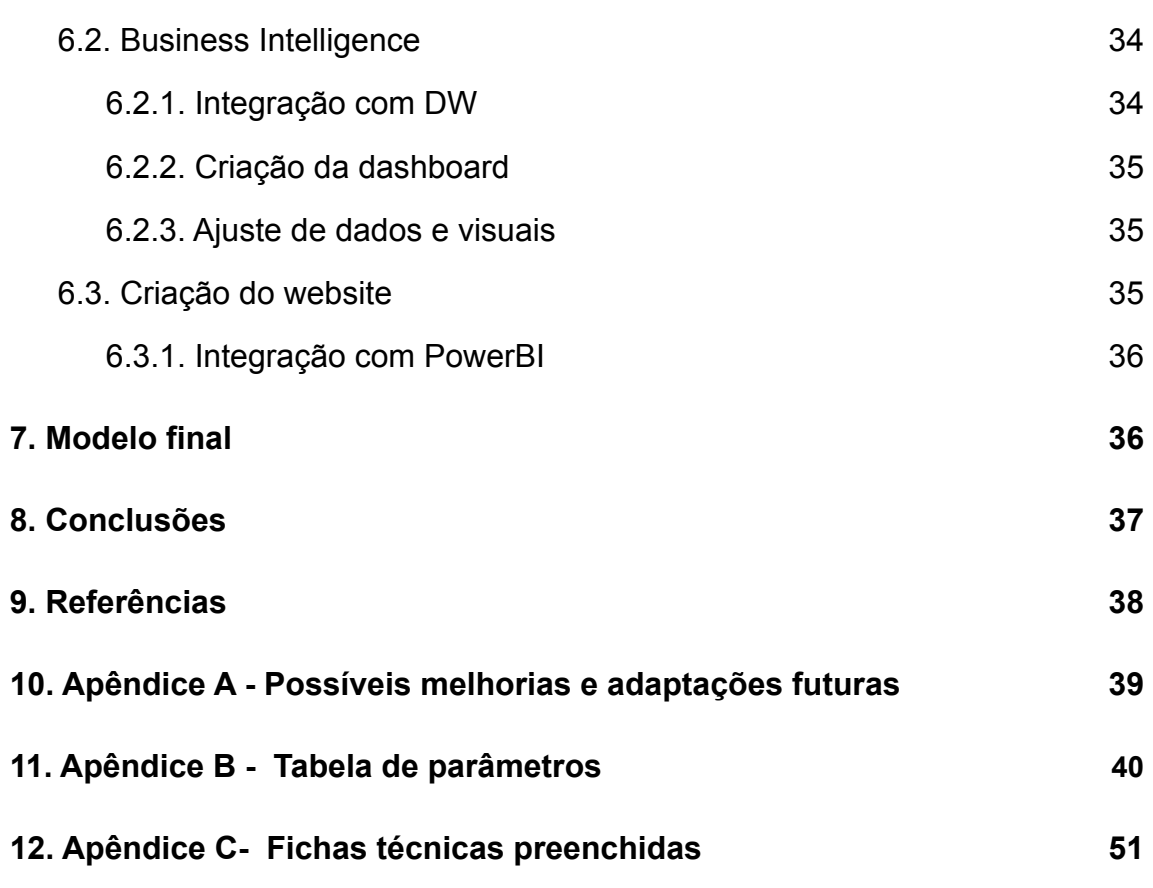

#### <span id="page-6-0"></span>**1. Introdução**

Neste projeto pretende-se analisar dados de saúde pública disponibilizados pelo SUS a respeito da Síndrome Respiratória Aguda Grave (SRAG) entre os anos 2009 e 2022. Esse estudo abrange a investigação de diversas tendências quanto ao público afetado pela síndrome, suas condições durante a chegada no hospital, e fatores que afetem a conclusão do caso (óbito ou recuperação). Todos os dados e resultados utilizados serão divididos em pré-COVID-19 e pós-COVID-19 devido à enorme diferença na característica e volume dos dados obtidos nestes dois períodos.

A SRAG é uma síndrome na qual os indivíduos acometidos apresentam os seguintes sintomas: febre alta (acima de 37,8ºC), tosse ou dor de garganta e dificuldade respiratória ou dispneia ou saturação de  $O<sub>2</sub>$  < 95%, os casos de pessoas hospitalizadas com esses sintomas devem ser obrigatoriamente notificados, assim como os casos de óbitos de pessoas com esses sintomas. Desde a pandemia de Influenza A (H1N1), em 2009, os casos de SRAG passaram a ser notificados no Sistema de Informação de Agravos de Notificação (SINAN). Entre 2009 e 2011, os dados são de casos de hospitalizações e óbitos relacionados aos vírus Influenza A e B. A partir de 2012, houve a inclusão do vírus sincicial respiratório (VSR), Adenovírus e Parainfluenza 1, 2 e 3. A pandemia de COVID-19 levou a uma nova atualização no protocolo na qual o teste para SARS-CoV-2 foi incluído [8].

#### <span id="page-6-1"></span>**1.1 Motivação e justificativa**

A Síndrome Respiratória Aguda Grave (SRAG) é uma síndrome que pode ser causada por vírus respiratórios altamente contagiosos, entre eles o vírus SARS-Cov-2, causador da Covid-19. Com a pandemia houve um grande aumento no número de casos de SRAG, além de mudanças drásticas nos padrões da doença. Por ser uma questão bastante atual e ligada a Covid-19, uma análise sobre a SRAG é muito importante e necessária.

## <span id="page-6-2"></span>**1.2 Objetivos**

Pretende-se com esse projeto realizar uma exploração detalhada dos dados públicos da SRAG com uma análise descritiva e exploratória a fim de

apresentar tendências durante o período e, se possível, uma análise preditiva e prescritiva para ajudar na tomada de decisões médicas durante a chegada de pacientes nos hospitais.

#### <span id="page-7-0"></span>**2. Conceitos de Dados**

Nesta seção serão apresentados alguns dos conceitos teóricos e fundamentais de assuntos utilizados neste trabalho.

#### <span id="page-7-1"></span>**2.1. Aspectos do Data Mining**

Data Mining ou Mineração de Dados, em português, é o nome dado ao processo de análise de um grande conjunto de dados para encontrar padrões e relações entre eles. A mineração de dados surgiu através da evolução nas funcionalidades dos sistemas de base de dados. Desde os anos sessenta, os sistemas de base de dados e tecnologia da informação se desenvolveram de um processamento primitivo de arquivos para um sistema mais sofisticado de gerenciamento de dados, entre os anos setenta e início da década de oitenta. Nesse período, houve um grande avanço com a criação de sistemas hierárquicos e relacionais, criação de linguagens de dados, gerenciamento de transações e criação de métodos mais eficientes de online transaction processing (OLTP). Em meados dos anos oitenta e noventa, houveram grandes avanços nos modelos de dados, aplicações e integração de informações e de dados. Com o grande avanço da tecnologia de Hardware e a popularização de computadores, houve um grande crescimento na quantidade de dados armazenados, assim, a necessidade de métodos mais sofisticados de relacionar e extrair conhecimento desses dados levou ao surgimento da mineração de dados e data warehouse.

A mineração de dados trata-se da extração de conhecimento dos dados analisados. Para tanto, é necessário uma sequência de passos iterativos que são essenciais para a descoberta desse conhecimento.

O primeiro passo é a limpeza dos dados, essa limpeza é necessária para eliminar dados inconsistentes. Em seguida, faz-se a integração, onde várias fontes de dados podem ser combinadas. A seleção de dados diz respeito à recuperação de dados relevantes para a execução da tarefa. Na transformação de dados, esses dados são transformados ou consolidados em formas apropriadas para mineração. A mineração propriamente dita é um processo onde alguns métodos são aplicados para extrair padrões de dados. A Avaliação de padrões é utilizada para identificar padrões com base em medidas de interesse. Por fim, a apresentação do conhecimento, onde técnicas de representação e visualização são utilizadas para apresentar o conhecimento extraído para o usuário.

Com relação à arquitetura de um sistema de mineração de dados, o repositório pode ser composto por diversos componentes, dentre eles o componente escolhido foi o data warehouse. Os dados do repositório podem ser limpos, integrados e selecionados para, então, seguirem para o próximo componente da arquitetura.

O servidor data warehouse é responsável pela busca de dados na base, conforme a solicitação do usuário.

A base de conhecimento (knowledge base) é responsável por orientar a pesquisa ou avaliar o interesse dos padrões, exemplos de conhecimento incluem hierarquias de conceito, crenças do usuário, restrições ou limites adicionais de interesse e metadados.

Os mecanismos de mineração de dados consistem em um conjunto de módulos utilizados para tarefas como caracterização, análise de associação e correlação, classificação, previsão, análise de cluster, análise de outlier e análise de evolução.

O módulo de avaliação de padrões é o componente da arquitetura que aplica as medidas de interesse interagindo com os mecanismos de mineração de dados para buscar os padrões desejados.

A última parte da arquitetura refere-se a interface do usuário, este módulo permite a interação do usuário com o sistema, especificando uma consulta de mineração de dados ou tarefa. Além disso, este componente permite que o usuário navegue em esquemas de banco de dados e data warehouse ou estruturas de dados.

## <span id="page-8-0"></span>**2.2. Aspectos do Data Warehouse**

William H. Inmon define um data warehouse como "coleção de dados orientada por assunto, não volátil, integrada e variante no tempo para apoiar as

decisões da administração", em suma, um data warehouse é um repositório de informações coletadas de várias fontes e armazenadas em um esquema unificado, geralmente em um único site. São construídos por meio de um processo de limpeza, integração, transformação, carregamento e atualização periódica de dados.

Um data warehouse geralmente é modelado por uma estrutura de banco de dados multidimensional, onde cada dimensão corresponde a um atributo ou a um conjunto de atributos, e cada célula armazena o valor de alguma medida agregada. Sua estrutura física real pode ser a de um armazenamento de dados relacional ou a de um cubo de dados multidimensional.

Como definido por Inmon, os quatro principais aspectos de um data warehouse são orientação por assunto, não volatilidade, integração e variância no tempo. A orientação por assunto refere-se a organização em torno de assuntos principais, que oferece uma visão mais simples e concisa dos assuntos e exclui dados desnecessários na tomada de decisão. Data warehouses não requerem processamento de transações, recuperação e mecanismos de controle de concorrência, necessitando somente de operações de carregamento inicial e acesso de dados, dessa forma, são considerados não voláteis.

Uma das principais características de um data warehouse é a sua construção através de diversas fontes. Para garantir a consistência dos dados que serão utilizados é necessário, primeiramente, realizar um processo de limpeza e integração dos dados. Por isso, diz-se que trata-se de uma coleção de dados integrada.

A variância no tempo deve-se ao fato de que todas as informações fornecidas por um data warehouse possuem uma perspectiva histórica dada através da estrutura de chave, essa perspectiva pode ser implícita ou explícita.

## <span id="page-9-0"></span>**2.3. Aspectos de Business Intelligence**

O principal objetivo de Business Intelligence, ou inteligência de mercado, é transformar dados em insights para o negócio, para que, assim, decisões possam ser tomadas de forma mais assertiva. Dessa forma, dados coletados internamente ou através de tecnologias, como OLAP, podem ser transformados em informação para guiar as tomadas de decisões.

#### <span id="page-10-0"></span>**2.4. Aspectos de Data Science**

O data science tem a mesma finalidade do BI, análise de dados para tomada de decisões. Porém, o que diferencia essas duas áreas é que enquanto o BI analisa os dados para gerar insights sobre o presente, o data science requer uma análise preditiva. Para isso, é preciso fazer modelagem matemática e estatística, além de ser necessário um conhecimento sobre o negócio.

## <span id="page-10-1"></span>**3. Base de dados**

A base de dados contendo os dados de pacientes com SRAG utilizada foi extraída do OpenDataSUS [1], um website criado e mantido pelo governo brasileiro com dados de saúde do SUS. Foram obtidos 5 conjuntos de dados diferentes [5], cada um deles abrangendo um período entre 2009 e 2022.

#### <span id="page-10-2"></span>**3.1 Detalhamento**

Para cada conjunto de dados o OpenDataSUS possibilita o download da ficha de notificação, dicionário de dados e dos dados em si em formato csv. A ficha de notificação é uma digitalização do formulário técnico preenchido fisicamente pelos agentes de saúde com dados completos (entrada, internação, e óbito ou recuperação) de cada paciente com SRAG no hospital. O dicionário de dados é um documento com finalidade de descrever cada um dos parâmetros exportados para a base de dados, indicando quais campos da ficha de notificação são preenchidos automaticamente, obrigatoriamente ou opcionalmente. Os dados em si se encontram em um arquivo csv, com cada coluna apresentando um parâmetro da ficha técnica.

As fichas técnicas possuem entre 66 e 83 parâmetros dependendo do ano do modelo, certos parâmetros não estão disponíveis em todos os modelos enquanto outros foram alterados durante os anos.

Todas as fichas são divididas ou contém áreas para:

● Dados gerais: Contendo informações sobre a unidade de saúde onde o caso está sendo tratado

- Informações do paciente: Dados básicos sobre o paciente, a fim de formar um perfil inicial (idade, sexo, cor, gestante ou não, escolaridade)
- Dados de residência: Onde o paciente mora, incluindo se a região é rural, urbana ou periurbana
- Antecedentes epidemiológicos e dados clínicos: Informações sobre comorbidades que o paciente possua, se já tomou vacina ou antiviral, sintomas apresentados
- Dados de atendimento: Se foi necessária hospitalização, internação em UTI, uso de suporte ventilatório
- Dados laboratoriais: Resultado laboratorial de amostras de sangue e/ou cultura para diversos tipos de vírus
- Conclusão: Diagnóstico final do caso levando em conta o resultado laboratorial, evolução do caso (óbito ou recuperação)

# <span id="page-11-0"></span>**3.2 Análise médica**

Após a obtenção dos dados e de uma análise inicial dos parâmetros disponíveis nos diversos modelos, prosseguiu-se para a seleção dos campos mais interessantes e importantes para a pesquisa.

Como o conhecimento sobre SRAG e medicina em geral era bem limitado decidimos recorrer a ajuda de um especialista no assunto e realizamos uma reunião com o Doutor Heraldo Possolo de Souza, doutorado e professor da Faculdade de Medicina da USP, especialista em emergências clínicas.

Durante a reunião recebemos informações valiosas quanto a importância de certos parâmetros, entre eles:

- A análise de casos por idade, caso realizada, deve levar em conta os tipos e subtipos de vírus devido a altíssima ocorrência de SRAG causada em crianças por adenovírus e vírus sincicial respiratório em relação a casos em adultos.
- Comparações entre estados e cidades podem ser feitas, porém comparações entre países, caso obtidos dados de saúde de outros países, devem ser evitadas ou realizadas com cautela devido às enormes diferenças entre o SUS e o sistema de saúde público de outros países (ex: USA).

● Um dos dados mais valiosos para profissionais de saúde é a saturação de O2 no sangue do paciente durante sua chegada no hospital. Esse dado pode vir a ser usado para prever o consumo de oxigênio de novos pacientes a fim de evitar possíveis faltas de oxigênio no hospital.

## <span id="page-12-0"></span>**4. Possíveis modelos**

Sendo já decidido quais dados seriam utilizados, o grupo procurou qual seria o melhor jeito de estruturar o data warehouse para que as análises descritivas e análises preditivas pudessem ser feitas de maneira rápida e eficiente.

## <span id="page-12-1"></span>**4.1. Propostas**

Nossa pesquisa nos levou a soluções tanto voltadas para BI (Business Intelligence), que seria equivalente a uma análise descritiva, onde os dados são expostos de maneira intuitiva por meio de interfaces gráficas, quanto para Data Science, sendo o ambiente mais propício para análises preditivas. Além de um terceiro modelo com inclusão de Data Lake para quantidades enormes de dados (Aplicações Big Data). Os três são apresentados abaixo:

#### <span id="page-12-2"></span>**4.1.1. Modelo BI**

O modelo data warehouse BI é voltado para análises de dados, ele é caracterizado por sua organização OLAP, permitindo que os dados sejam facilmente visualizados e analisados enquanto assume que não serão manipulados e alterados (por algoritmos de machine learning, por exemplo).

De forma geral, os dados nesse modelo são recebidos por um banco de dados mais leve, destinado a dados OLTP, eles são então transformados (ETL) e enviados para a base de dados OLAP que é integrada com um software de visualização de dados (no nosso caso, PowerBI).

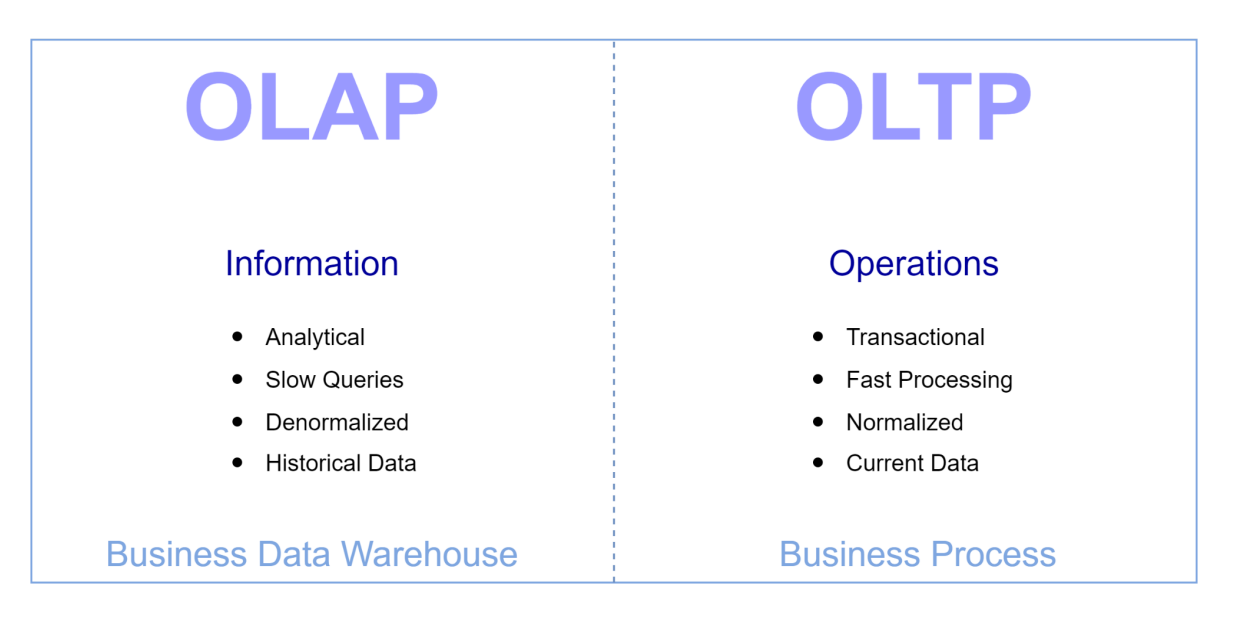

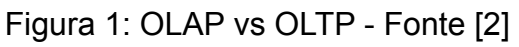

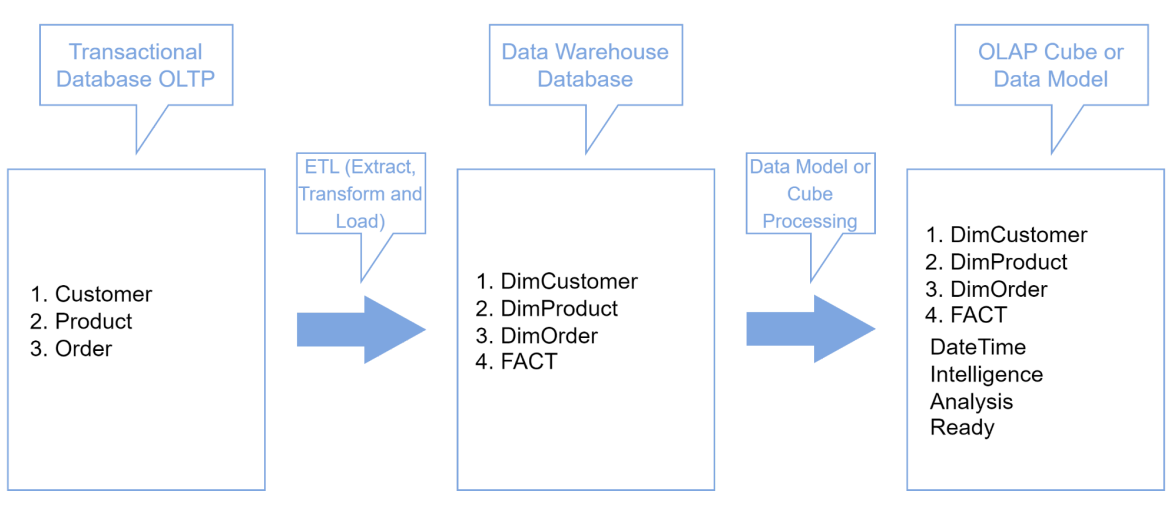

**Traditional Data Warehouse Business Inteligence Solution** 

Figura 2: Construção abstrata do modelo DW BI - Fonte [3]

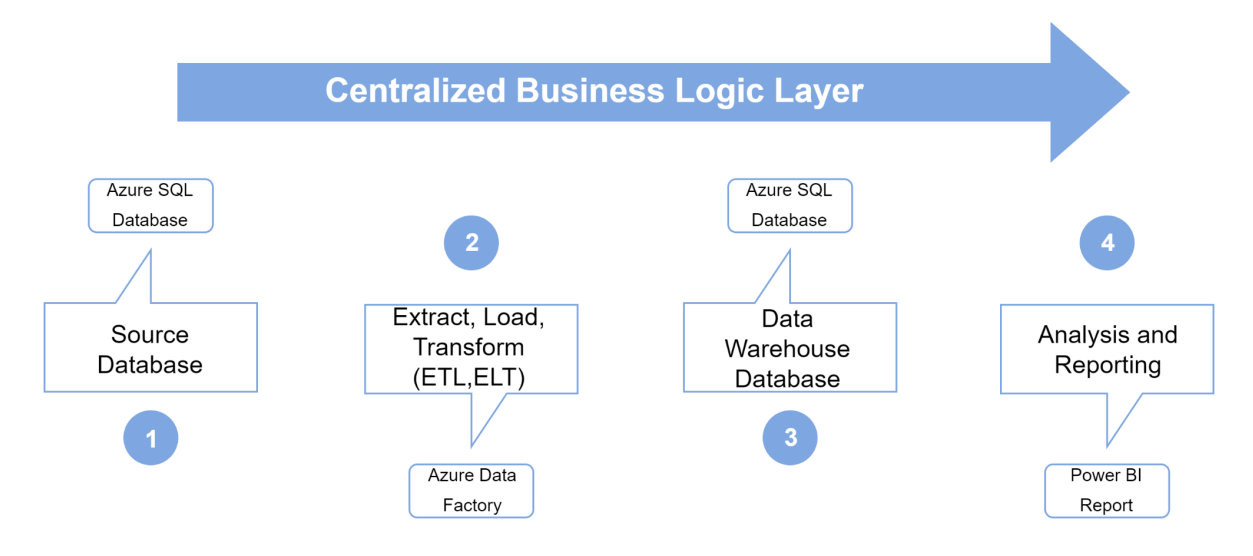

Figura 3: Data warehouse em Azure voltado para BI - Fonte [4]

Até o momento deste relatório a criação do Azure SQL Database e integração com PowerBI já foi feita com sucesso utilizando as ferramentas SQL Server e SQL Server Management. Restando apenas a adição dos dados em si.

## <span id="page-14-0"></span>**4.1.2. Modelo Data Science**

Criação de modelos de predição para complementar as análises feitas e que são o tema principal da monografia. Essa parte ainda deve ser discutida com o professor orientador.

Os dois modelos escolhidos se diferenciam pela utilização de data lake. Um data lake é um repositório centralizado que permite armazenar todos os dados estruturados e não estruturados em qualquer escala. Os dados podem ser armazenados como estão, sem precisar primeiro estruturá-los e executar diferentes tipos de análise, desde painéis e visualizações até processamento de big data, análise em tempo real e machine learning.

<span id="page-15-0"></span>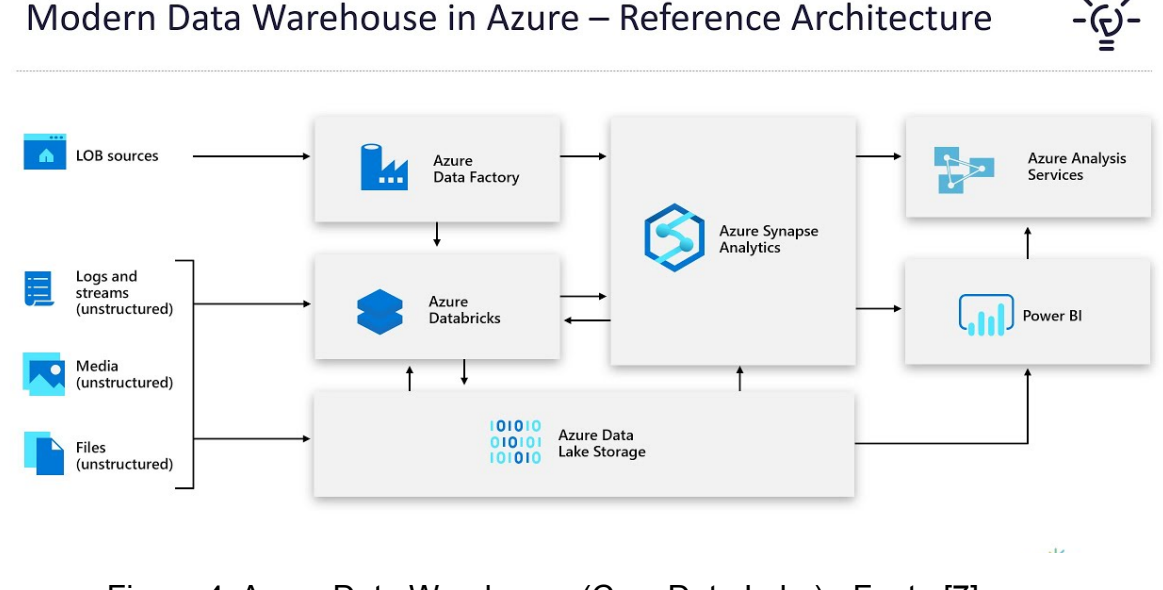

Figura 4: Azure Data Warehouse (Com Data Lake) - Fonte [7]

## <span id="page-15-1"></span>**4.2. Considerações e escolha**

Para a escolha de que arquitetura seria levada adiante para o desenvolvimento do projeto, foi levado em consideração fatores como o tipo de dados que temos acesso por meio do Open DataSUS e análises a serem feitas posteriormente.

Atualmente os dados do Open DataSUS se tratam de dados históricos e não dinâmicos, atualizados ocasionalmente pelos editores do website e armazenado em formato csv, devido a isso o grupo optou por não escolher a aplicação com Data Lake, já que não seria possível integrar diretamente a fonte de dados ao data warehouse.

Como os integrantes do grupo possuem mais familiaridade com técnicas de BI comparado a Data Science, optamos pela proposta em BI, utilizando o software Power BI para apresentar esses dados, uma vez já inseridos na data warehouse.

## <span id="page-15-2"></span>**5. Especificação**

Com as bases de dados obtidas e devidamente analisadas, é possível dar início a modelagem do projeto e o fluxo a ser desenvolvido para o nosso sistema. O processo de desenvolvimento pode ser dividido em três partes principais: a modelagem do data warehouse, o processo de armazenamento dos dados e a mineração dos dados.

A primeira etapa é composta pela modelagem do data warehouse em si, e de como será o formato dos dados a serem armazenados.

A segunda etapa se trata do armazenamento dos dados no data warehouse através de um processo conhecido como ETL (*extract, transform e load*), responsável por extrair os dados das bases do Open DataSUS, transformá-los de acordo com o necessário, por exemplo, limpar a bases dados de erros como preenchimento de campo com dados equivocados. Outro passo importante no ETL é a formatação dos dados que serão armazenados seguindo a modelagem proposta para o data warehouse. E finalmente o último passo do ETL é o carregamento, de fato, dos dados no data warehouse.

A terceira etapa consiste na mineração de dados, feita através do software Power BI, e análises possíveis.

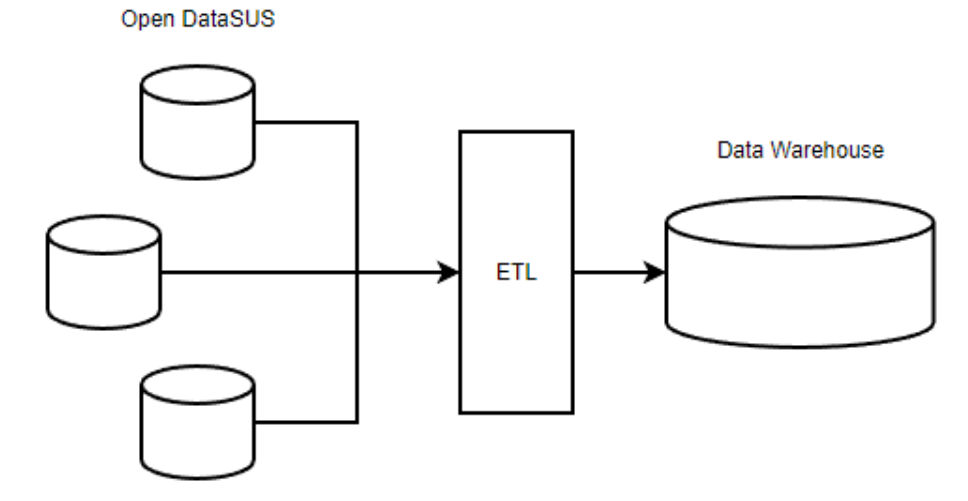

*Figura 5: Diagrama do sistema*

#### <span id="page-16-0"></span>**5.1 Modelagem do Data Warehouse**

Para a criação do data warehouse foi optado pelo modelo multidimensional, pois por meio dessa modelagem possibilita o usuário acessar e analisar os dados de uma forma rápida e eficiente. Esse modelo consiste em uma tabela de fatos no centro, que contém medidas, métricas de certos atributos, e complementado essa tabela, temos as tabelas dimensionais, responsáveis por prover um contexto e um maior detalhamento para as medidas presentes no tabela de fatos.

Optamos por uma tabela fato e três tabelas. A tabela de fatos irá registrar o número de interações e não internações. As tabelas de dimensão serão divididas em dimensão tempo, indicando de quando é a ficha do paciente e seu tempo de internação, dimensão paciente, armazenando as informações, condições e sintomas dos pacientes, e por último a dimensão local, onde ficará registrado em maiores detalhes local de moradia e de atendimento do paciente.

O data warehouse será desenvolvido em um ambiente de nuvem, como o Azure da Microsoft, assim possibilitando uma abstração da camada de infraestrutura que será provido pelo serviço de nuvem.

As figuras a seguir ilustram o modelo descrito anteriormente.

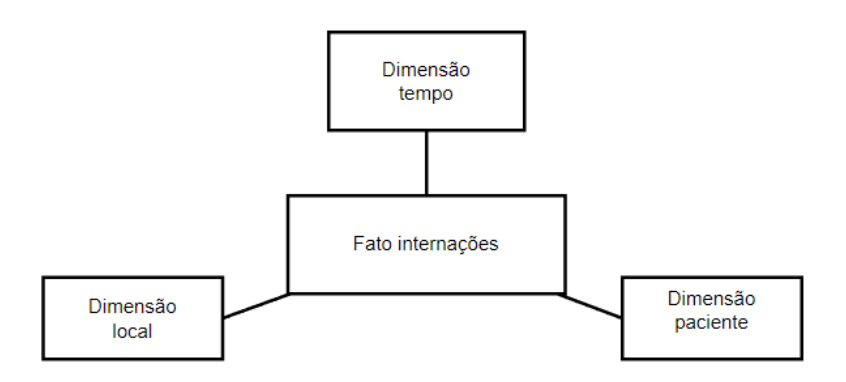

*Figura 6: Tabelas do Data warehouse*

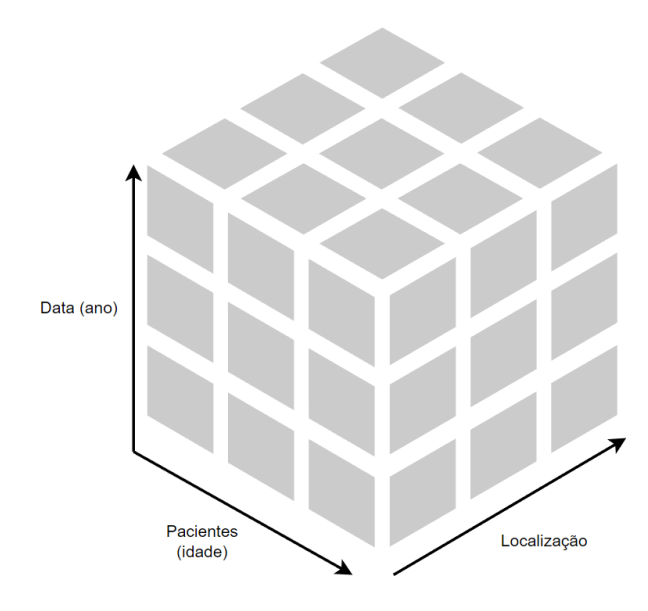

*Figura 7: Modelagem tridimensional do Data Warehouse*

# <span id="page-18-0"></span>**5.2 Parâmetros utilizados**

Antes da extração de dados se faz necessária a especificação de quais parâmetros devem ser enviados para a data warehouse para previsão do dimensionamento requerido.

Após analisar as bases de todos os anos, decidimos considerar os seguintes parâmetros que se encontram no item 11. Apêndice B.

A seguir temos alguns exemplos dos parâmetros utilizados das fichas do ano de 2021 e os seus respectivos valores e significados:

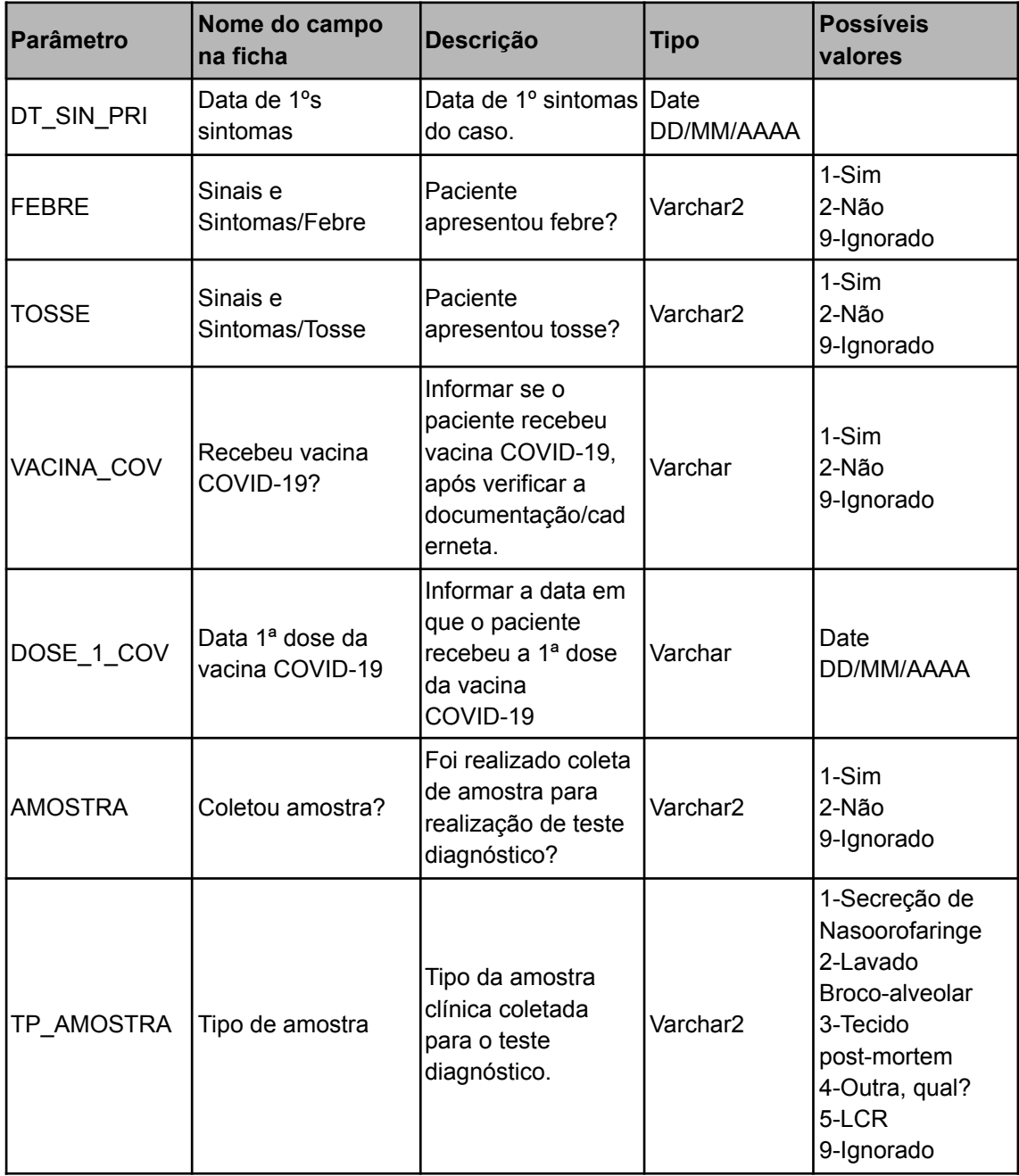

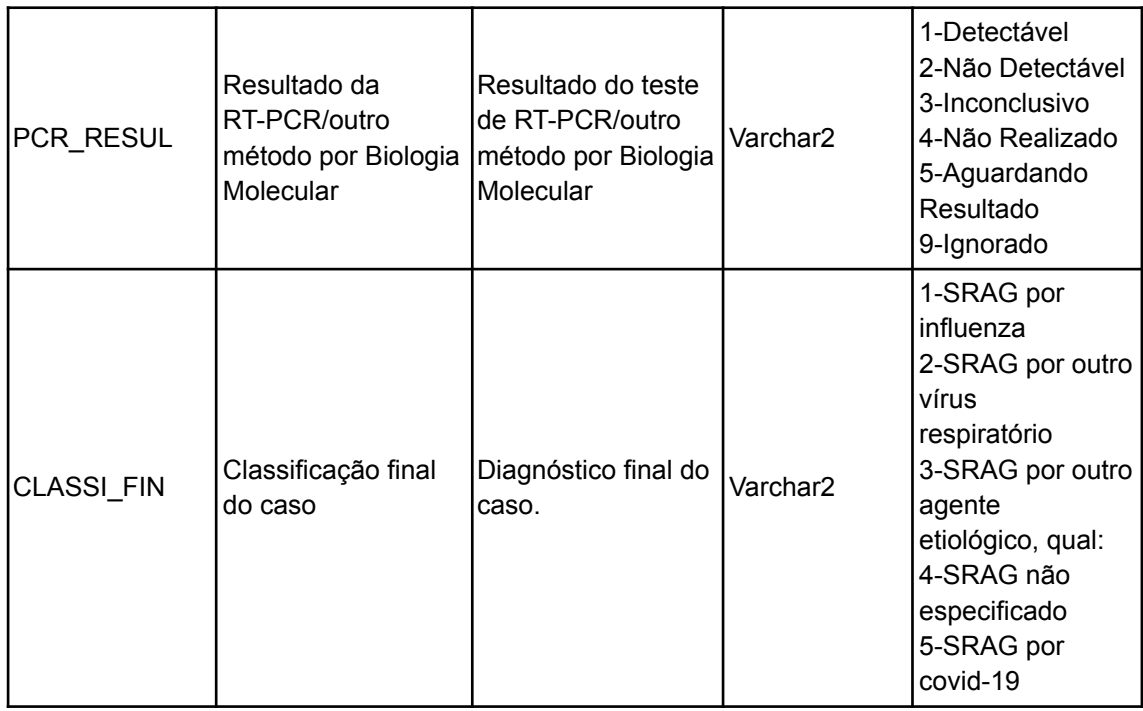

*Tabela 1: Parâmetros exemplos do ano 2021*

A separação em anos é necessária devido a enorme diferença de parâmetros entre anos pré e pós COVID, além de pequenas mudanças ano a ano. Esses parâmetros levam em conta dados importantes como:

- Dados do paciente (sexo, idade, onde mora) e fatores de risco
- Sintomas
- Vacinação
- Resultado de exames

# <span id="page-19-0"></span>**5.3 Extração, Transformação e Carregamento (ETL)**

Como esses dados são disponibilizados no OpenDataSUS por meio de tabelas de excel, postadas periodicamente por editores do website, a extração foi feita por meio de download dos diversos arquivos do tipo csv. Um método mais elegante seria uma possível integração direta com a base, mas para isso precisamos de permissão e ajuda do próprio SUS, o que não temos atualmente.

Em posse dos dados, nós pretendemos fazer o carregamento no data warehouse, utilizaremos um software de BI para nos conectar ao DW e realizar diversas alterações e transformações nos dados, a fim de criarmos visuais para representar tendências e peculiaridades presentes nesses dados.

## <span id="page-20-0"></span>**5.4 Erros e correções na Base**

Durante a extração dos dados o grupo notou uma grande quantidade de dados anormais e impossíveis, como apresentado na imagem abaixo onde temos uma métrica da data de internação do paciente (DT\_INTERNA) da base do ano 2009. Notamos que existem até "internações" registradas no ano 1974, o que seria impossível de ter sido registrado nessa base, dado seu contexto.

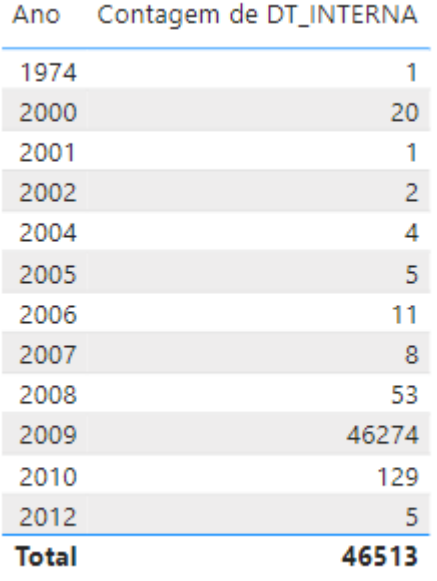

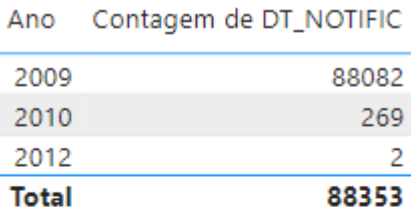

# *Figura 8: Exemplo de dados com erros (DT\_INTERNA em ano impossível)*

O número de dados impossíveis cresce ainda mais assim que visualizamos os dados dos anos 2020 até 2022 (onde temos mais de um milhão de casos por ano). Nas imagens abaixo podemos observar casos onde a idade do paciente era negativa e onde a data de internação ocorre em anos além de 2100.

| G1     | $\overline{\phantom{a}}$ | ÷<br>$\times$<br>$\checkmark$                                                                                                    | fx | <b>CO REGIONA</b> |                               |                    |           |   |            |                                                              |                |        | ۸ |
|--------|--------------------------|----------------------------------------------------------------------------------------------------|----|-------------------|-------------------------------|--------------------|-----------|---|------------|--------------------------------------------------------------|----------------|--------|---|
|        | B                        | c                                                                                                    | D  | E.                | F                             | н                  | K         | L | M          | N                                                            | $\circ$        | P      |   |
|        |                          | SEM_N $\triangledown$ DT_SIN_PRI $\triangledown$ SEM_PI $\triangledown$ SG_UF $\triangledown$ ID_REGION $\triangledown$ IID_MUNICIP |    |                   |                               |                    |           |   |            | v CO_UN v CS_SEX v DT_NASC v NU_IDADE_N JT TP_IDA v COD_II v |                |        |   |
| 134342 | 32                       | 02/08/2020                                                                                                    |    | 32 MT             | <b>CUIABA</b>                 | <b>CUIABA</b>      | 2495015 M |   | 02/08/2020 | $-1$                                                         |                | 20/jan |   |
| 740157 | 53                       | 25/12/2020                                                                                                    |    | 52 RJ             |                               | <b>SAO GONCALO</b> | 2704595 M |   | 17/12/2020 | $-1$                                                         |                | 10/jan |   |
| 813489 | 40                       | 27/09/2020                                                                                                    |    | 40 SP             | <b>GVE VIII MOG GUARULHOS</b> |                    | 2080427 M |   | 19/02/2020 | -3                                                           | $\overline{2}$ | 20/mar |   |
|        |                          |                                                                                                    |    |                   |                               |                    |           |   |            |                                                              |                |        |   |
|        |                          |                                                                                                    |    |                   |                               |                    |           |   |            |                                                              |                |        |   |
|        |                          |                                                                                                    |    |                   |                               |                    |           |   |            |                                                              |                |        |   |

*Figura 9: Pacientes com idade (NU\_IDADE\_N) negativa*

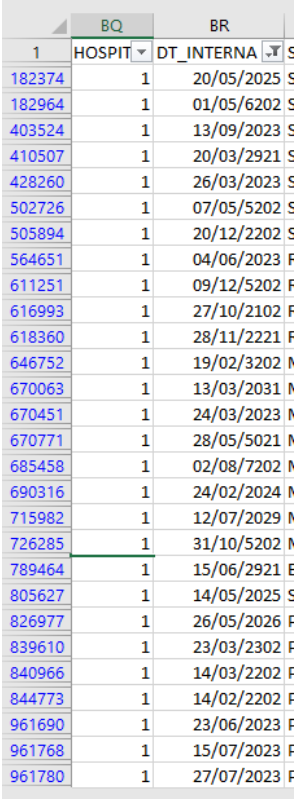

*Figura 10: Casos onde a data de internação seria em outro milênio (DT\_INTERNA)*

Devido a necessidade de especificação dos parâmetros da data warehouse, alguns desses dados devem ser corrigidos antes mesmo de serem inseridos na DW. O grupo corrigiu todos os casos peculiares onde a data de nascimento era negativa utilizando uma fórmula de Excel abrangendo todos os itens dessa coluna. Dessa forma o parâmetro da DW não precisaria englobar dados negativos, economizando espaço.

Outro caso de erro localizado foi o da imagem abaixo, onde todos os formulários enviados pela unidade (ID\_UNIDADE) HOSPITAL REGIONAL DR VIVALDO MARTINS SIMOES OSASCO possuia erros graves no campo OUTRO\_DES, fazendo com o que o tamanho dessas celulas fosse muito maior do que o necessário, caso esse problema não fosse corrigido precisariamos reservar uma quantidade devidamente grande de espaço para armazenar esses caracteres desnecessários. Explicamos no tópico 6.1.3 os diferentes parâmetros à nossa disposição e a importância em se escolher os parâmetros corretos.

O erro citado acima foi corrigido através da função de localização e substituição (também apresentado em imagem abaixo), apagando os caracteres desnecessários.

|           |                | AL             | AM. | <b>AN</b>                                                                                                    |      |  |
|-----------|----------------|----------------|-----|----------------------------------------------------------------------------------------------------|------|--|
|           | ≂              |                |     | VOMIT( * OUTRO * OUTRO DES                                                                                                    | -T P |  |
| 33113     | 2              |                |     |                                                                                                    |      |  |
| 46347     | 2              | 2              |     |                                                                                                    |      |  |
| 250378    | 2              | 2              |     |                                                                                                    |      |  |
| 377646    | 2              |                |     | AREERSEERING ASSESSMENT AND THE MANUFACTURE OF A CHILD AND THE CHILD AND THE CHILD AND THE CHILD AND THE CHILD AND THE CHILD AND THE CHILD AND THE CHILD AND THE CHILD AND THE CHILD AND THE CHILD AND THE CHILD AND THE CHILD |      |  |
| 462655    | 2              | 2              |     | nnununnunnunnunnunnunnunnunnun SINDROME GRIPAL <sup>unnun</sup> nunnunnunnunnunnunnunnun                                                                                                    |      |  |
| 590279    | 2              | 2              |     | nnununnunnunnunnunnunnunnunnun SINDROME GRIPAL <sup>unnun</sup> nunnunnunnunnunnunnunnun                                                                                                    |      |  |
| 661105    | 2              |                |     |                                                                                                    |      |  |
| 711115    | 2              | 2              |     | nnuunnuunnuunnuunnuunnuunnuun SINDROME GRIPAL <sup>uunnuunnuunnuunnuunnuunnuunnuunnu</sup>                                                                                                    |      |  |
| 804925    | 2              | $\overline{2}$ |     | nnununnunnunnunnunnunnunnunnun QUADRO GRIPAL <sup>unnun</sup> nunnunnunnunnunnunnunnun                                                                                                    |      |  |
| 877636    | 2              | 2              |     | nnnnnnnnnnnnnnnnnnnnnnnnnnnnnnnnnn SINDROME GRIPAL <sup>nnnnnnnnnnnnnnnnnnnnnnnnnnnnnnnnnn</sup>                                                                                                    |      |  |
| 936809    | 2              | 2              |     |                                                                                                    |      |  |
| 940151    |                | 2              |     |                                                                                                    |      |  |
| 974867    | $\overline{2}$ | 2              |     | nnununnunnunnunnunnunnunnunnun SINDROME GRIPAL <sup>unnun</sup> nunnunnunnunnunnunnunnun                                                                                                    |      |  |
| 1009601   |                | 2              |     | nnunnunnunnunnunnunnunnunnunnun SINDROME GRIPAL <sup>unnunnunnunnunnunnunnunnunnunnunnun</sup>                                                                                                    |      |  |
| 1037765 2 |                | 2              |     |                                                                                                    |      |  |

*Figura 11: Caracteres desnecessários no campo OUTRO\_DES*

|        | н                 |                                     |                                                           | K                   |
|--------|-------------------|-------------------------------------|-----------------------------------------------------------|---------------------|
| 1      | <b>ID MUNICIP</b> | $\vee$ CO MUN NOT $\vee$ ID UNIDADE |                                                           | $\vee$ CO UN $\vee$ |
| 33113  | <b>OSASCO</b>     |                                     | 353440 HOSPITAL REGIONAL DR VIVALDO MARTINS SIMOES OSASCO | 8052                |
| 46347  | <b>OSASCO</b>     |                                     | 353440 HOSPITAL REGIONAL DR VIVALDO MARTINS SIMOES OSASCO | 8052                |
| 250378 | OSASCO            |                                     | 353440 HOSPITAL REGIONAL DR VIVALDO MARTINS SIMOES OSASCO | 8052                |
| 377646 | OSASCO            |                                     | 353440 HOSPITAL REGIONAL DR VIVALDO MARTINS SIMOES OSASCO | 8052                |
| 462655 | <b>OSASCO</b>     |                                     | 353440 HOSPITAL REGIONAL DR VIVALDO MARTINS SIMOES OSASCO | 8052                |
| 590279 | <b>OSASCO</b>     |                                     | 353440 HOSPITAL REGIONAL DR VIVALDO MARTINS SIMOES OSASCO | 8052                |
|        | 661105 OSASCO     |                                     | 353440 HOSPITAL REGIONAL DR VIVALDO MARTINS SIMOES OSASCO | 8052                |
|        | 711115 OSASCO     |                                     | 353440 HOSPITAL REGIONAL DR VIVALDO MARTINS SIMOES OSASCO | 8052                |
| 804925 | <b>OSASCO</b>     |                                     | 353440 HOSPITAL REGIONAL DR VIVALDO MARTINS SIMOES OSASCO | 8052                |
| 877636 | <b>OSASCO</b>     |                                     | 353440 HOSPITAL REGIONAL DR VIVALDO MARTINS SIMOES OSASCO | 8052                |
| 936809 | <b>OSASCO</b>     |                                     | 353440 HOSPITAL REGIONAL DR VIVALDO MARTINS SIMOES OSASCO | 8052                |
|        | 940151   OSASCO   |                                     | 353440 HOSPITAL REGIONAL DR VIVALDO MARTINS SIMOES OSASCO | 8052                |
| 974867 | OSASCO            |                                     | 353440 HOSPITAL REGIONAL DR VIVALDO MARTINS SIMOES OSASCO | 8052                |
|        | 1009601 OSASCO    |                                     | 353440 HOSPITAL REGIONAL DR VIVALDO MARTINS SIMOES OSASCO | 8052                |
|        | 1037765 OSASCO    |                                     | 353440 HOSPITAL REGIONAL DR VIVALDO MARTINS SIMOES OSASCO | 8052                |

*Figura 12: Localizado o fator contribuinte do erro (todos vindos da mesma*

*unidade)*

| Localizar                  | Substituir      |                     |      |                                      |                                                                                   |                |                          |             |               |
|----------------------------|-----------------|---------------------|------|--------------------------------------|-----------------------------------------------------------------------------------|----------------|--------------------------|-------------|---------------|
| Localizar:                 |                 |                     |      |                                      | $\checkmark$                                                                      |                | Sem definição de formato | Formatar    |               |
|                            |                 |                     |      |                                      |                                                                                   |                |                          |             |               |
|                            |                 |                     |      |                                      |                                                                                   |                |                          |             |               |
| E <u>m</u> :               | Planilha        | $\checkmark$        |      | Diferenciar maiúsculas de minúsculas |                                                                                   |                |                          |             |               |
| <b>Pesquisar:</b>          | Por linhas      | $\checkmark$        |      | Coincidir conteúdo da célula inteira |                                                                                   |                |                          |             |               |
|                            |                 |                     |      |                                      |                                                                                   |                |                          |             |               |
| Examinar:                  | <b>Fórmulas</b> | $\checkmark$        |      |                                      |                                                                                   |                |                          | Opções $<<$ |               |
|                            |                 |                     |      |                                      |                                                                                   |                |                          |             |               |
|                            |                 |                     |      |                                      |                                                                                   | Localizar tudo | Localizar próxima        | Fechar      |               |
| Pasta                      |                 | Planilha            | Nome | Célula                               | Valor                                                                             |                |                          |             |               |
| INFLUD20-05-09-2022.csv    |                 | INFLUD20-05-09-2022 |      | <b>SDYS8886</b>                      |                                                                                   |                |                          |             |               |
| INFLUD20-05-09-2022.csv    |                 | INFLUD20-05-09-2022 |      | <b>SCCS9077</b>                      |                                                                                   |                |                          |             |               |
| INFLUD20-05-09-2022.csv    |                 | INFLUD20-05-09-2022 |      | <b>SCCS23516</b>                     |                                                                                   |                |                          |             |               |
| INFLUD20-05-09-2022.csv    |                 | INFLUD20-05-09-2022 |      | <b>SANS29780</b>                     |                                                                                   |                |                          |             |               |
| INFLUD20-05-09-2022.csv    |                 | INFLUD20-05-09-2022 |      | SBD\$40218                           |                                                                                   |                |                          |             |               |
| INFLUD20-05-09-2022.csv    |                 | INFLUD20-05-09-2022 |      | <b>SANS44548</b>                     |                                                                                   |                |                          |             |               |
| INFLUD20-05-09-2022.csv    |                 | INFLUD20-05-09-2022 |      | <b>SDY\$85574</b>                    |                                                                                   |                |                          |             |               |
| INFLUD20-05-09-2022.csv    |                 | INFLUD20-05-09-2022 |      | SDY\$90576                           |                                                                                   |                |                          |             |               |
| INFLUD20-05-09-2022.csv    |                 | INFLUD20-05-09-2022 |      | <b>SANS96706</b>                     | CEFALEIA, ANOSMIA, *********************************DOR PEITO*******************  |                |                          |             |               |
| INFLUD20-05-09-2022.csv    |                 | INFLUD20-05-09-2022 |      | SBD\$98613                           |                                                                                   |                |                          |             |               |
| INFLUD20-05-09-2022.csv    |                 | INFLUD20-05-09-2022 |      | <b>SANS103390</b>                    | CHIADO, *******************************DOR NO PEITO****************************** |                |                          |             |               |
| INFLUD20-05-09-2022.csv    |                 | INFLUD20-05-09-2022 |      | SDY\$117809                          |                                                                                   |                |                          |             |               |
| INFLUD20-05-09-2022.csv    |                 | INFLUD20-05-09-2022 |      | SBD \$127995                         |                                                                                   |                |                          |             |               |
| INFLUD20-05-09-2022.csv    |                 | INFLUD20-05-09-2022 |      | SBD\$130383                          |                                                                                   |                |                          |             |               |
| INFLUD20-05-09-2022.csv    |                 | INFLUD20-05-09-2022 |      | SBD\$131364                          |                                                                                   |                |                          |             |               |
| INFLUD20-05-09-2022.csv    |                 | INFLUD20-05-09-2022 |      | <b>SANS138438</b>                    |                                                                                   |                |                          |             |               |
| INFLUD20-05-09-2022.csv    |                 | INFLUD20-05-09-2022 |      | SDY\$138438                          |                                                                                   |                |                          |             |               |
| INFLUD20-05-09-2022.csv    |                 | INFLUD20-05-09-2022 |      | SDY\$144213                          |                                                                                   |                |                          |             |               |
| INFLUD20-05-09-2022.csv    |                 | INFLUD20-05-09-2022 |      | <b>SANS144812</b>                    |                                                                                   |                |                          |             |               |
| INFLUD20-05-09-2022.csv    |                 | INFLUD20-05-09-2022 |      | <b>SANS151764</b>                    |                                                                                   |                |                          |             |               |
| INFLUD20-05-09-2022.csv    |                 | INFLUD20-05-09-2022 |      | <b>SANS171420</b>                    |                                                                                   |                |                          |             |               |
| ≺                          |                 |                     |      |                                      |                                                                                   |                |                          |             | $\rightarrow$ |
| 59 célula(s) encontrada(s) |                 |                     |      |                                      |                                                                                   |                |                          |             |               |

*Figura 13: Localizando todos os erros de caracteres desnecessários*

| Localizar e substituir          |                     |                                      |                                                   | $\overline{\phantom{a}}$<br>× |
|---------------------------------|---------------------|--------------------------------------|---------------------------------------------------|-------------------------------|
| Substituir<br>Localizar         |                     |                                      |                                                   |                               |
| Localizar:                      |                     |                                      | Sem definição de formato<br>$\checkmark$          | Formatar                      |
| Substituir por:                 |                     |                                      | $\checkmark$<br>Sem definicão de formato          | Formatar                      |
|                                 |                     |                                      |                                                   |                               |
| Planilha<br>Em:                 | $\checkmark$        | Diferenciar maiúsculas de minúsculas |                                                   |                               |
| <b>Por linhas</b><br>Pesquisar: | $\checkmark$        | Coincidir conteúdo da célula inteira |                                                   |                               |
| <b>Fórmulas</b><br>Examinar:    | $\checkmark$        |                                      |                                                   | Opções <<                     |
|                                 |                     |                                      |                                                   |                               |
|                                 |                     | Substituir tudo                      | Substituir<br>Localizar tudo<br>Localizar próxima | Fechar                        |
| Pasta                           | Planilha            | Célula<br>Nome                       | Valor                                             | $\triangleright$              |
| INFLUD20-05-09-2022.csv         | INFLUD20-05-09-2022 | <b>SANS96706</b>                     | CEFALEIA ANOSMIA, DOR PEITO                       |                               |
| INFLUD20-05-09-2022.csv         | INFLUD20-05-09-2022 | <b>SBD\$98613</b>                    | <b>ARRITIMIA</b>                                  |                               |
| INFLUD20-05-09-2022.csv         | INFLUD20-05-09-2022 | <b>SANS103390</b>                    | CHIADO, DOR NO PEITO                              |                               |
| INFLUD20-05-09-2022.csv         | INFLUD20-05-09-2022 | <b>SDYS117809</b>                    | DERRAME PLEURAL                                   |                               |
| INFLUD20-05-09-2022.csv         | INFLUD20-05-09-2022 | SBD \$127995                         | <b>ANEMIA SIC</b>                                 |                               |
| INFLUD20-05-09-2022.csv         | INFLUD20-05-09-2022 | SBD \$130383                         | DEPRESSAO E MANCHA NO CORACAO                     |                               |
| INFLUD20-05-09-2022.csv         | INFLUD20-05-09-2022 | SBD\$131364                          | <b>ASMA CONTROLADA</b>                            |                               |
| INFLUD20-05-09-2022.csv         | INFLUD20-05-09-2022 | SANS138438                           | DENSIFICACAO EM VIDRO FOSCO                       |                               |
| INFLUD20-05-09-2022.csv         | INFLUD20-05-09-2022 | SDY\$138438                          | DENSIFICACAO EM VIDRO FOSCO                       |                               |
| INFLUD20-05-09-2022.csv         | INFLUD20-05-09-2022 | SDYS144213                           | OPACIDADES EM VIDRO FOSCO DE                      |                               |
| INFLUD20-05-09-2022.csv         | INFLUD20-05-09-2022 | <b>SANS144812</b>                    | <b>DIZ PERDER LIQUIDO</b>                         |                               |
| INFLUD20-05-09-2022.csv         | INFLUD20-05-09-2022 | SANS151764                           | DOR EM BASE PULMONAR D                            |                               |
| INFLUD20-05-09-2022.csv         | INFLUD20-05-09-2022 | <b>SANS171420</b>                    | DOR TORACICA E BOCA AMARGA                        |                               |
| INFLUD20-05-09-2022.csv         | INFLUD20-05-09-2022 | <b>SANS171421</b>                    | DOR TORACICA E FALTA DE AR                        |                               |
| INFLUD20-05-09-2022.csv         | INFLUD20-05-09-2022 | <b>SANS184194</b>                    | <b>FADIGA, DOR NO PEITO</b>                       |                               |
| INFLUD20-05-09-2022.csv         | INFLUD20-05-09-2022 | <b>SDYS184549</b>                    | TCTORAX INFEC, COVID 19                           |                               |
| INFLUD20-05-09-2022.csv         | INFLUD20-05-09-2022 | <b>SCCS192110</b>                    | FOCO DE ENFIESEMA CENTROLO                        |                               |
| INFLUD20-05-09-2022.csv         | INFLUD20-05-09-2022 | SBD\$202842                          | HIPOTIROISISMO, ARTRITE                           |                               |
| INFLUD20-05-09-2022.csv         | INFLUD20-05-09-2022 | <b>SCCS217458</b>                    | OPACIDADES EM VIDRO FOSCO                         |                               |
| INFLUD20-05-09-2022.csv         | INFLUD20-05-09-2022 | SDY\$263580                          | OPACIDADES DO TIPO ARVORE EM                      |                               |
| INFLUD20-05-09-2022.csv         | INFLUD20-05-09-2022 | SBD\$282437                          | <b>TRIGLICERIDES</b>                              |                               |
| $\overline{\phantom{a}}$        |                     |                                      |                                                   | $\rightarrow$                 |
| 59 célula(s) encontrada(s)      |                     |                                      |                                                   |                               |

*Figura 14: Apresentação das celular com o erro removido*

Uma vez feita essa limpeza inicial de dados através do Excel, consideramos a base limpa o suficiente para inserção no DW.

<span id="page-24-0"></span>Já possuindo uma forte base teórica, o grupo começou o processo de criação prático do projeto. Abaixo detalhamos todas as etapas realizadas até a criação final (item 7).

## <span id="page-24-1"></span>**6.1. Data Warehouse**

Para a criação do data warehouse o grupo precisou decidir qual seria a plataforma de nuvem que seria utilizada no projeto. Tínhamos como opções o Amazon Web Service (AWS), Google Cloud e Microsoft Azure, verificando a disponibilidade da criação de data warehouses ou sistemas que simulam data warehouses achamos muito interessante a opção de AWS, principalmente com os diversos serviços adicionais oferecidos pela Amazon, porém decidimos prosseguir o projeto com o Azure já que era a única plataforma onde nosso projeto poderia ser feito sem custos, devido ao crédito de 100 dólares que todos os alunos universitários recebem na plataforma. Gostaríamos de acrescentar um agradecimento especial ao professor Dr. Bruno de Carvalho Albertini por nos instruir a respeito desse crédito para estudantes, se não fosse pelo professor não teríamos descoberto da existência dessa opção.

O crédito para estudantes será extremamente importante durante a criação da data warehouse (item 6.1.2) devido aos limites de armazenamento e processamento que deverão estar dentro da nossa budget de 100 dólares, caso essa budget não seja respeitada nosso trabalho não poderia avançar.

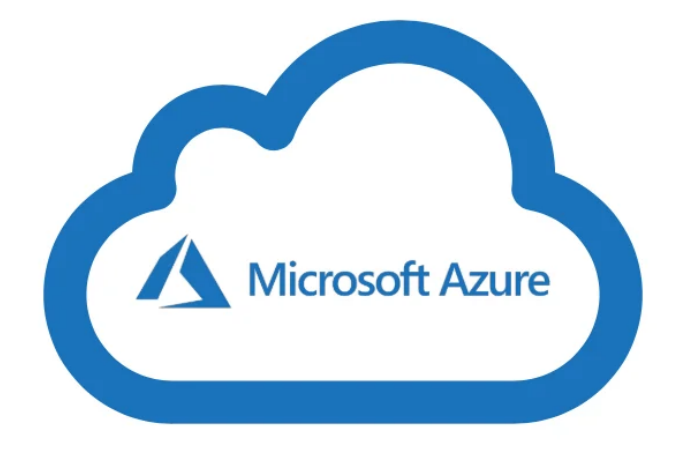

*Figura 15: Logo - Microsoft Azure*

# <span id="page-25-0"></span>**6.1.1. Ferramentas utilizadas**

As ferramentas utilizadas para os itens de criação da DW (6.1.2) e inserção/gerenciamento de dados (6.1.3) são apresentadas a seguir:

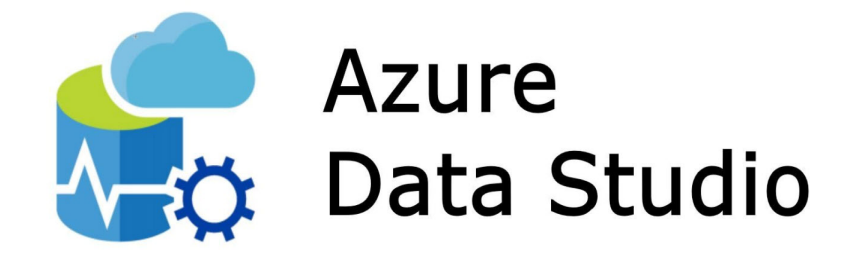

*Figura 16: Logo - Azure Data Studio*

O Azure Data Studio é uma ferramenta de banco de dados multiplataforma usada para consultar, criar e gerenciar banco de dados e data warehouse tanto de forma local como em nuvem. Ela foi essencial para a inserção dos dados no DW, devido ao grande volume de dados, impedindo que essa inserção fosse feita diretamente pelo power query do Azure (limite de 1000 itens).

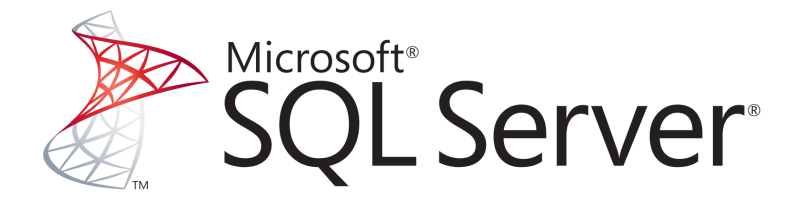

*Figura 17: Logo - Microsoft SQL Server*

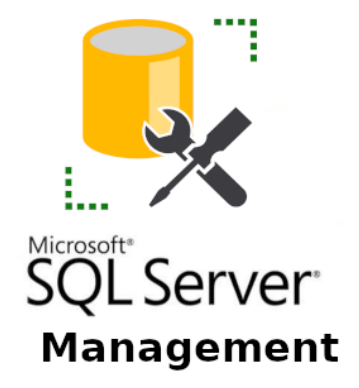

#### *Figura 18: Logo - Microsoft SQL Server Management*

O Microsoft SQL Server é um sistema de gerenciamento de bancos de dados (SGBD), possuindo suporte para integração com Azure e até opções de machine learning. Ele foi essencial para visualização e alteração dos dados uma vez que já estavam inseridos no DW e organização de tabelas (especialmente para alteração de seus nomes de maneira simples). O SQL Server Management possibilitou a utilização da ferramenta anterior de forma simples e prática, contendo um amplo grupo de ferramentas gráficas e intuitivas.

#### <span id="page-26-0"></span>**6.1.2. Criação**

A arquitetura planejada pelo grupo incluía um SQL Server de grande tamanho, a fim de armazenar os diversos databases, e um SQL database onde seriam inseridas as diversas tabelas de SRAG (uma para cada ano). Podemos ver abaixo como foi criada a database para SRAG:

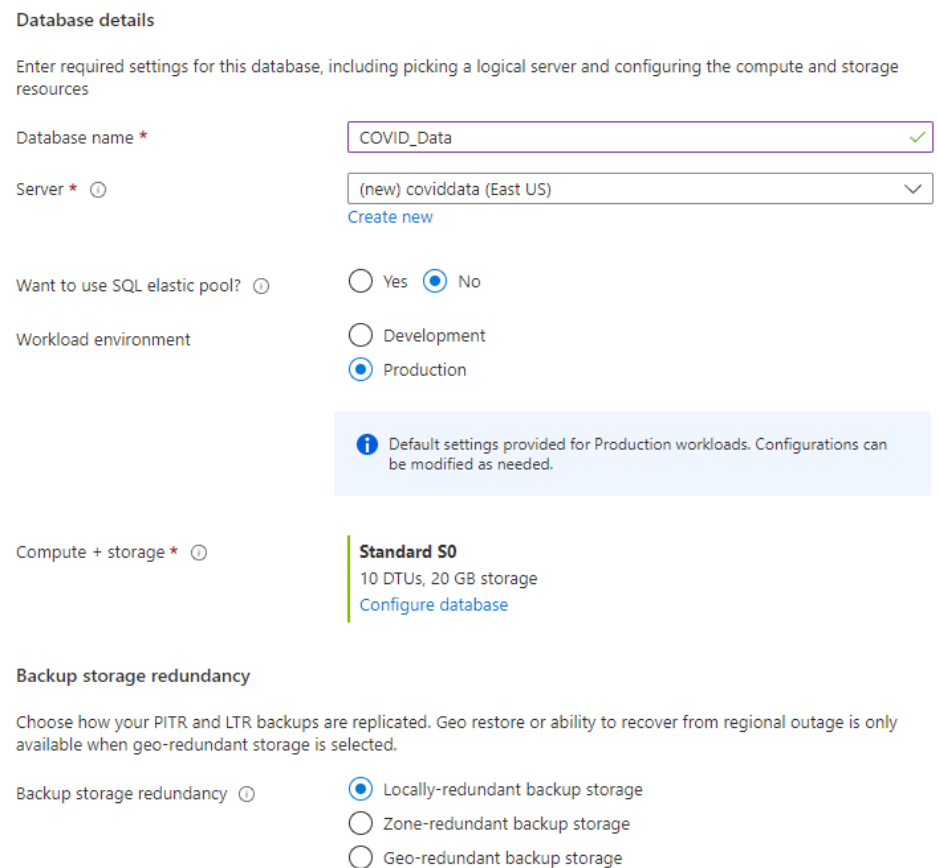

*Figura 19: Criação da SQL Database para dados de SRAG*

O Azure SQL Database é um mecanismo de banco de dados de PaaS (plataforma como serviço), esse recurso é totalmente gerenciado, ou seja, trata da maioria das funções de gerenciamento de banco de dados, como atualização, aplicação de patches, backups e monitoramento, dessa forma, não é preciso gerenciar a infraestrutura subjacente.

O banco de dados possui SO com 99,99% de disponibilidade, assim, é possível criar uma camada de armazenamento de dados altamente disponível e de alto desempenho e processar dados relacionais e estruturas não relacionais.

O Azure permite dois modelos de compra para o SQL Database, dependendo da necessidade do usuário, baseados em vCore e DTU (Unidade de Transação de Banco de Dados).

O vCore trata-se de um núcleo virtual, que representa uma CPU lógica e oferece a opção para escolher as características físicas do hardware, como vantagens possui flexibilidade, controle, transparência do consumo de recursos individual e uma forma simples de mover os requisitos de carga de trabalho local para a nuvem.

O modelo utilizado neste projeto é o DTU, esse modelo representa uma combinação de CPU, memória, leituras e gravações. Pode ser entendido como uma unidade métrica que representa a mistura de performance das quatro unidades citadas, sendo assim, não é possível determinar a performance de uma única unidade. Possui como vantagem a praticidade, pois é pré configurado, sua desvantagem é que não pode ser configurado individualmente, assim, se for necessário aumentar a performance da CPU só será possível aumentando a quantidade de DTU, o que aumentará todo o conjunto.

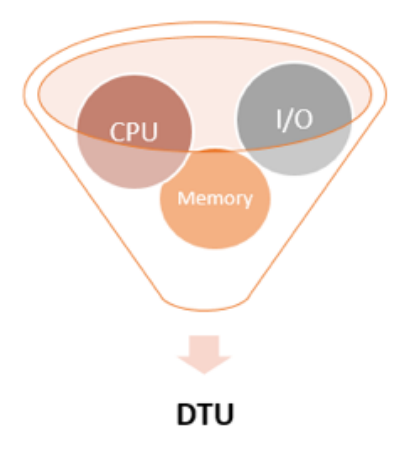

*Figura 20: Representação DTU*

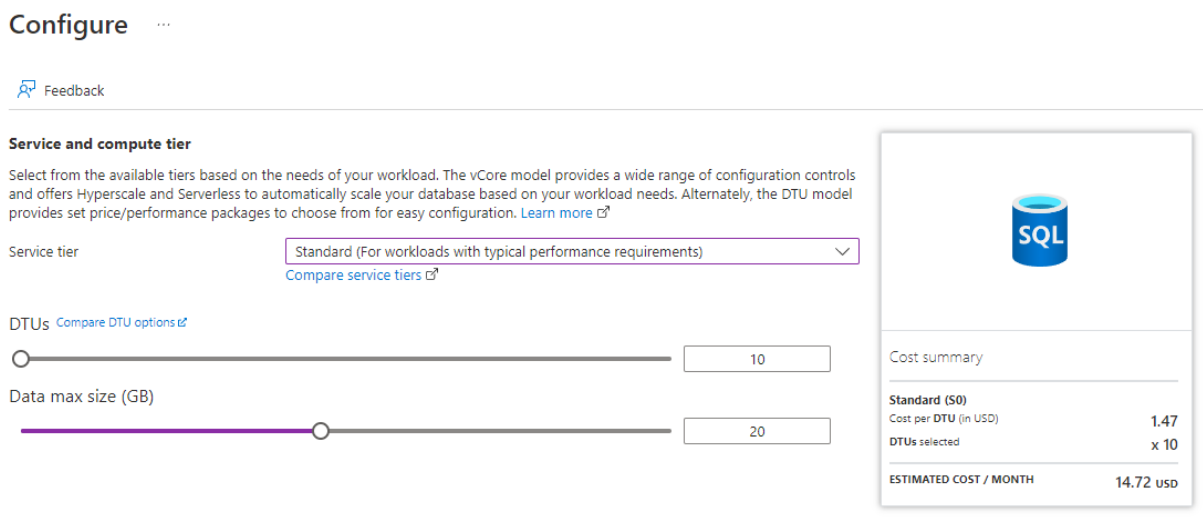

*Figura 21: Escolha de processamento e armazenamento da SQL Database*

A parte mais importante da criação da database inclui a configuração do processamento e armazenamento disponíveis para ela. Como podemos ver na imagem acima, o próprio Azure permite que os criadores escolham a distribuição dos recursos, essa escolha alterando o custo médio por mês do recurso. Como para esse projeto (armazenamento para análises) não requer grande necessidade de processamento, optamos pela escolha mais barata (10 DTU) e pelo volume de dados (~4GB) optamos por um armazenamento de 20GB, dessa forma poderíamos armazenar dados de anos futuros sem risco de falta de memória.

A combinação de serviços escolhida permitiu que criássemos uma database com custo de 14.72 dólares por mês, o que está dentro do budget do grupo para esse projeto (100 dólares, duração de 3-4 meses). Caso tivéssemos um budget maior, seria interessante aumentar o poder de processamento (DTU) desse serviço.

Também criamos uma database para dados de febre amarela (dados disponíveis no website do OpenDataSUS) para apresentar como a DW poderia ser expandida para armazenar outros dados médicos, não apenas SRAG.

#### <span id="page-29-0"></span>6.1.3. Inserção de dados

Com as databases criadas o próximo passo foi a inclusão dos dados, que já haviam passado por uma primeira limpeza (item 5.4). Cada um dos anos de SRAG foi adicionado em uma tabela na database COVID\_Data, já para febre amarela separamos duas tabelas, uma para casos humanos e uma para casos de animais na database FebreAmarela.

A inserção de dados foi feita utilizando uma extensão do Azure Data Studio chamada SQL Server Import (Imagem abaixo). Com essa extensão foi possível introduzir arquivos excel diretamente em nossa data warehouse, uma vez confirmada a conexão com a mesma através do painel de administração da ferramenta.

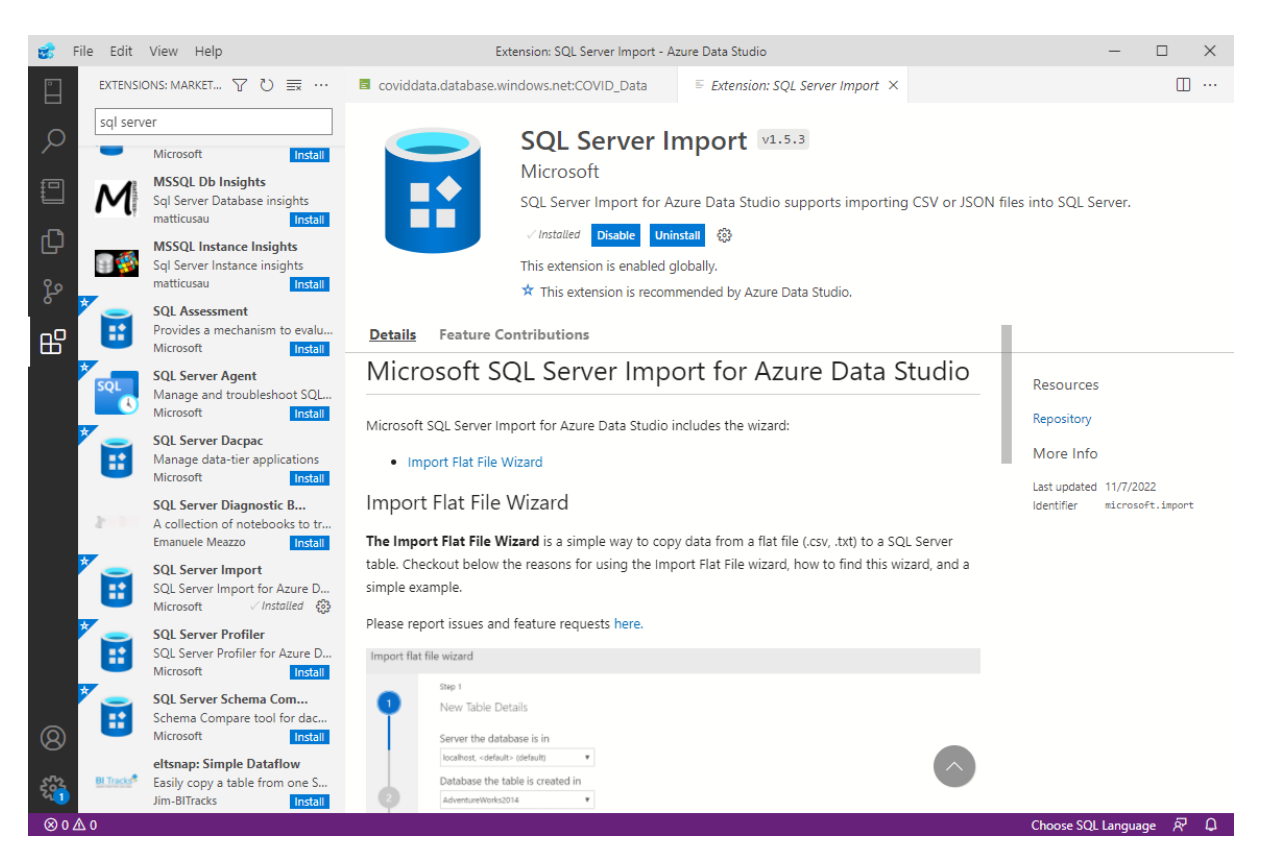

*Figura 22: SQL Server Import, uma extensão do Azure Data Studio*

Durante a inserção dos dados era necessário escolher quais parâmetros seriam utilizados e qual o tipo de dado deveria ser considerado para cada uma das colunas. O grupo realizou uma extensa pesquisa sobre os tipos de parâmetros possíveis devido ao limite de memória de nosso SQL Server (20 GB). Abaixo temos uma foto com todos os tipos de dados SQL para cada formato de dado (texto, tempo, binário). No item 5.4 discutimos sobre a remoção de idades negativas da base de dados, seu motivo é pelo tamanho do tipo de dado que seria utilizado para guardar números negativos (que no caso de idade nem deveriam existir). Enquanto o tinyint só precisa de 1 byte (0-255) ele não armazena números negativos, apresentando erros quando eles aparecem no conjunto de dados. Para números negativos teríamos de usar o int de 4 bytes (2^-31 até 2^31), o que tomaria muito espaço considerando o volume de dados trabalhados (mais de 3 milhões de linhas). Por isso que a correção de números negativos no campo de idade foi tão necessária na etapa 5.4.

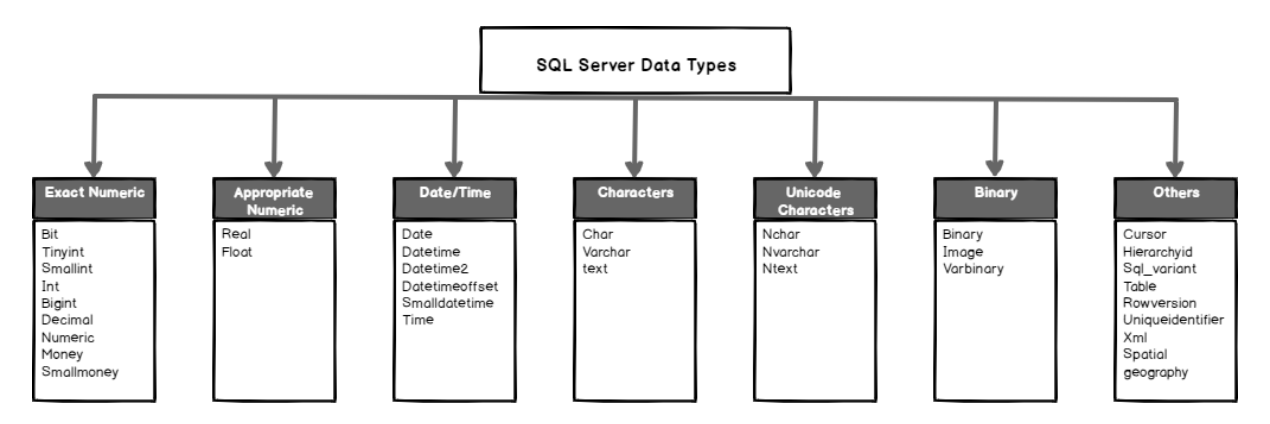

*Figura 23: Diferente tipos de tipo de parâmetros*

Outra correção necessária foi de caracteres, o Azure nos apresentava opções de VarChar e NVarChar. Normalmente utilizariamos o NVarChar pois seu tipo permite que sejam apresentados não só letras normais, mas também caracteres especiais como acentos variados e até letras japonesas e chinesas.

O problema enfrentado foi que o NVarChar utiliza 2 bytes por caractere, enquanto que o VarChar utiliza apenas 1 byte por caractere (como pode ser visto nas imagens abaixo). O grupo decidiu que reservar o dobro de memória apenas para mostrar acentos nas palavras não era vantajoso, principalmente devido a limitação de memória que possuímos na database. Optamos por utilizar o tipo VarChar para todos os campos de caracteres da DW, a fim de economizar memória.

Abaixo temos uma comparação entre VarChar e NVarChar, além de exemplos de uso das ferramentas discutidas anteriormente.

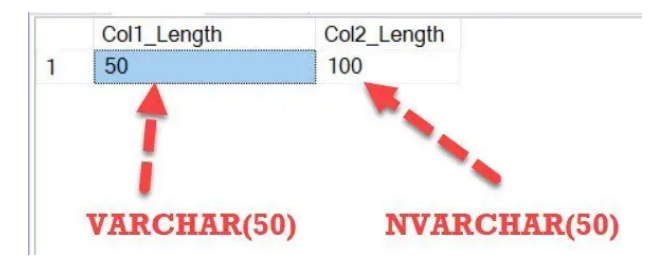

*Figura 24: Comparação entre espaço ocupado por VarChar e NVarChar*

|                        | <b>VARCHAR</b>                                                                                                    | <b>NVARCHAR</b>                                                                                                    |
|------------------------|----------------------------------------------------------------------------------------------------|----------------------------------------------------------------------------------------------------|
| Character<br>Data Type | Variable-length, non-Unicode characters                                                                                | Variable-length, both Unicode and non-<br>Unicode characters such as Japanese, Korean,<br>and Chinese.                   |
| Maximum<br>Length      | Up to 8,000 characters                                                                                                 | Up to 4,000 characters                                                                                                   |
| Character<br>Size      | Takes up 1 byte per character                                                                                          | Takes up 2 bytes per Unicode/Non-Unicode<br>character                                                                    |
| Storage Size           | Actual Length (in bytes)                                                                                               | 2 times Actual Length (in bytes)                                                                                         |
| Usage                  | Used when data length is variable or variable<br>length columns and if actual data is always<br>way less than capacity | Due to storage only, used only if you need<br>Unicode support such as the Japanese Kanji or<br>Korean Hangul characters. |

*Figura 25: Comparação VarChar vs NVarChar*

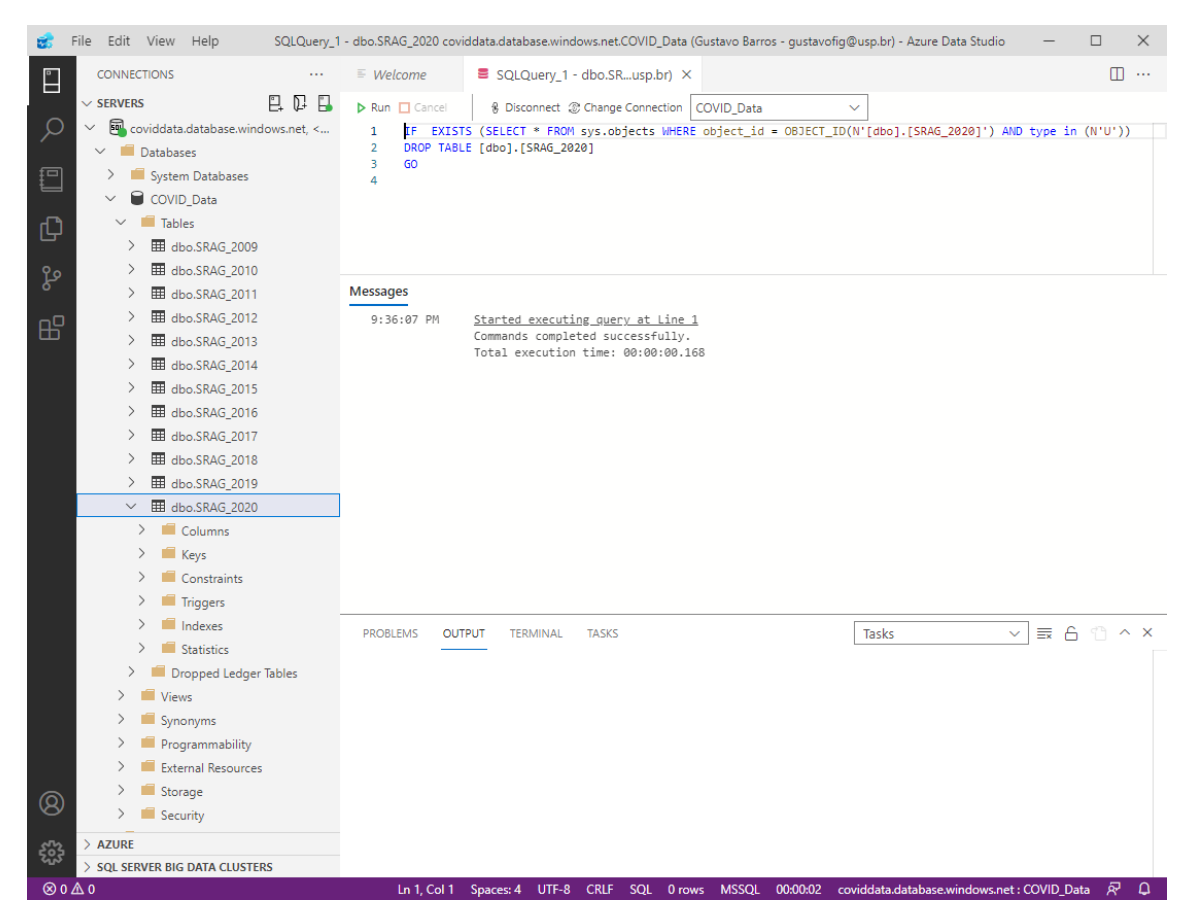

*Figura 26: Exemplo remoção de tabela utilizando Azure Data Studio*

Acima temos um exemplo de remoção de uma tabela utilizando o Azure Data Studio, para casos onde a criação foi feita de forma incorreta.

| coviddata.COVID_Data - dbo.INFLUD22-05-09-2022 - Microsoft SQL Server Management Studio<br>ЬÝ |                                                                                                    |            |                |            |                   | Quick Launch (Ctrl+O)          | م                | п<br>$\times$     |
|-----------------------------------------------------------------------------------------------|----------------------------------------------------------------------------------------------------|------------|----------------|------------|-------------------|--------------------------------|------------------|-------------------|
| Project Query Designer Tools<br>Edit View<br>File                                             | Window<br>Help                                                                                     |            |                |            |                   |                                |                  |                   |
| - 0                                                                                           |                                                                                                    |            |                |            |                   | -   同 A 曲 D - _ 8 B H 50 H   2 |                  |                   |
|                                                                                               | ▼ │ ▶ Execute   ■ ✔ 路回日   路路     周囲   1   토정   초   천 =                                             |            |                |            |                   |                                |                  |                   |
| $\bullet$ $\uparrow$ $\times$<br><b>Object Explorer</b>                                       | coviddata.COVID DFLUD22-05-09-2022 + X                                                             |            |                |            |                   |                                |                  |                   |
| Connect - = * = = <del>C</del> +                                                              | <b>NOT</b><br><b>ID UNIDADE</b>                                                                    | CO UNI NOT | <b>CS SEXO</b> | DT NASC    | <b>NU IDADE N</b> | <b>TP IDADE</b>                | <b>COD IDADE</b> | <b>CS GESTANT</b> |
| □ n coviddata.database.windows.net (SQL                                                       | <b>HOSPITAL NEU 2339765</b>                                                                        |            | F              | 1928-06-18 | 93                | 3                              | 3093             | 5                 |
| Databases                                                                                     | <b>HOSPITAL MU</b>                                                                                 | 2600854    | М              | 2019-07-24 | $\overline{2}$    | 3                              | 3002             | 6                 |
| <b>Fill System Databases</b>                                                                  | SANTA CASA D 2084228                                                                               |            | F              | 1938-10-04 | 83                | 3                              | 3083             | 5                 |
| □ COVID_Data                                                                                  | <b>HOSPITAL MU</b>                                                                                 | 2415623    | М              | 1928-06-13 | 93                | 3                              | 3093             | 6                 |
| Database Diagrams<br>□ ■ Tables                                                               | <b>REDE PRIMAVE</b>                                                                                | 6003494    | p              | 1958-09-18 | 63                | 3                              | 3063             | 9                 |
| <b>El System Tables</b>                                                                       | <b>HOSPITAL SAO  2183811</b>                                                                       |            | F              | 1940-12-05 | 81                | 3                              | 3081             | 5                 |
| <b>External Tables</b><br>$+$ $-$                                                             | <b>HOSPITAL BP</b>                                                                                 | 2080575    | F              | 1948-06-01 | 73                | 3                              | 3073             | 5                 |
| <b>Graph Tables</b><br>$+1$                                                                   | CASA DE SAUD 2479028                                                                               |            | F              | 1919-12-17 | 102               | 3                              | 3102             | 5                 |
| 田 田 dbo.INFLUD21-05-09-20                                                                     | <b>HOSPITAL E M</b>                                                                                | 2082128    | F              | 2018-06-16 | 3                 | 3                              | 3003             | 6                 |
| dbo.INFLUD22-05-09-20<br>用<br>田<br>田 田 dbo.SRAG_2009                                          | <b>HOSPITAL DA</b>                                                                                 | 9923837    | М              | 1975-09-05 | 46                | 3                              | 3046             | 6                 |
| <b>⊞</b> dbo.SRAG_2010                                                                        | <b>HOSPITAL MU</b>                                                                                 | 2793636    | F              | 1947-04-28 | 74                | 3                              | 3074             | 5                 |
| <b>⊞</b> dbo.SRAG_2011                                                                        | <b>HOSPITAL INFA 2493896</b>                                                                       |            | м              | 2021-03-25 | 10                | 2                              | 2010             | 6                 |
| 田 甲 dbo.SRAG 2012                                                                             | HOSP STA MAG 2084341                                                                               |            | м              | 1939-01-31 | 82                | 3                              | 3082             | 6                 |
| 田 甲 dbo.SRAG 2013                                                                             | <b>HOSPITAL MU</b>                                                                                 | 9628       | м              | 2021-11-16 | $\overline{2}$    | $\overline{2}$                 | 2002             | 6                 |
| 田 田 dbo.SRAG_2014<br>E dbo.SRAG_2015                                                          | <b>HOSPITAL NOS 2504316</b>                                                                        |            | F              | 1946-04-09 | 75                | 3                              | 3075             | 6                 |
| 田<br>田 田 dbo.SRAG_2016                                                                        | <b>HOSPITAL SAN</b>                                                                                | 2332299    | м              | 1924-09-27 | 97                | 3                              | 3097             | 6                 |
| 田 甲 dbo.SRAG 2017                                                                             | <b>HOSPITAL REGI</b>                                                                               | 2802090    | м              | 1952-12-13 | 69                | 3                              | 3069             | 6                 |
| <b>⊞</b> dbo.SRAG_2018                                                                        | UPA CAMPO LI 7479387                                                                               |            | м              | 2011-06-22 | 10                | 3                              | 3010             | 6                 |
| 田 田 dbo.SRAG_2019                                                                             | <b>HOSPITAL LEFO 6283993</b>                                                                       |            | м              | 2019-05-28 | $\overline{2}$    | 3                              | 3002             | 6                 |
| 田 田 dbo.SRAG_2020                                                                             |                                                                                                    |            | F              |            |                   |                                |                  |                   |
| <b>E Wiews</b><br><b>External Resources</b><br>$\overline{+}$                                 | HOSPITAL REGI 6901743                                                                              |            | F              | 1940-12-15 | 81                | 3<br>3                         | 3081             | 6                 |
| Synonyms<br>⊞                                                                                 | <b>HOSPITAL RIBEI</b>                                                                              | 2079275    | P              | 1952-07-26 | 69                |                                | 3069             | 5                 |
| Programmability<br>Ŧ                                                                          | <b>HOSPITAL MU</b>                                                                                 | 2087618    |                | 1971-03-21 | 50                | 3                              | 3050             | 6                 |
| <b>Query Store</b><br>Œ                                                                       | <b>HOSPITAL SAN</b>                                                                                | 9659366    | м              | 2010-08-16 | 11                | 3                              | 3011             | 6                 |
| <b>Extended Events</b><br>$\mathbb{F}$                                                        | <b>UPA UNIDADE </b>                                                                                | 7993218    | p              | 1992-05-16 | 29                | 3                              | 3029             | 5                 |
| Storage<br>$\begin{array}{c} \boxed{\pm} \end{array}$<br><b>El Security</b>                   | <b>HOSPITAL ESTA</b>                                                                               | 8015899    | м              | 1934-10-08 | 87                | 3                              | 3087             | 6                 |
| Security<br>$\bigoplus$                                                                       | <b>HOSPITAL QUI</b>                                                                                | 3034984    | м              | 1980-01-31 | 41                | 3                              | 3041             | 6                 |
| Integration Services Catalogs<br>$\overline{+}$                                               | HOSPITAL DIST 2529068                                                                              |            | м              | 1930-09-20 | 91                | 3                              | 3091             | 6                 |
|                                                                                               | <b>UAI MORUMBI</b>                                                                                 | 3032191    | г              | 2013-09-20 | 8                 | 3                              | 3008             | 6                 |
|                                                                                               | BENEFICENCIA  2082195                                                                              |            | м              | 1955-01-22 | 66                | 3                              | 3066             | 6                 |
|                                                                                               | <b>HOSPITAL SAN 2077477</b>                                                                        |            | М              | 1975-05-13 | 46                | 3                              | 3046             | 6                 |
|                                                                                               | UNIDADE DE P 2023571                                                                               |            | м              | 1946-12-11 | 75                | 3                              | 3075             | 6                 |
|                                                                                               | <b>HRL</b>                                                                                         | 2645157    | м              | 1968-08-20 | 53                | 3                              | 3053             | 6                 |
|                                                                                               |                                                                                                    |            |                |            |                   |                                |                  | $\mathcal{P}$     |
| $\left\langle \right\rangle$                                                                  | N<br>of 200 $\rightarrow$ $\rightarrow$ $\rightarrow$ $\rightarrow$ $\equiv$ $\equiv$<br>$\vert$ 1 |            |                |            |                   |                                |                  |                   |
| $\Box$ Ready                                                                                  |                                                                                                    |            |                |            |                   |                                |                  |                   |

*Figura 27: Visualização de dados do DW com Microsoft SQL Server Management*

Na imagem acima temos a utilização do SQL Server Management para visualizar os dados que já estão no data warehouse, mostrando também como o campo ID\_UNIDADE, composto por letras, está sem acentos. Indicando o uso do VarChar em vez de NVarChar.

Abaixo temos a arquitetura final do data warehouse, um SQL Server de nome coviddata que engloba dois SQL Databases diferentes, um deles com os dados da SRAG (COVID\_Data) e o outro com dados de febre amarela (FebreAmarela), indicando que poderiam ser criadas diversas databases diferentes nesse ambiente, dependendo da demanda. Cada um desses databases possui uma capacidade diferente, devido a diferentes quantidades de dados, SRAG com 20GB e Febre amarela com 5GB.

Em cada database temos diversas tabelas, organizadas de formas diferentes, para demonstrar que a organização desses dados é totalmente livre e escolha do administrador do banco de dados.

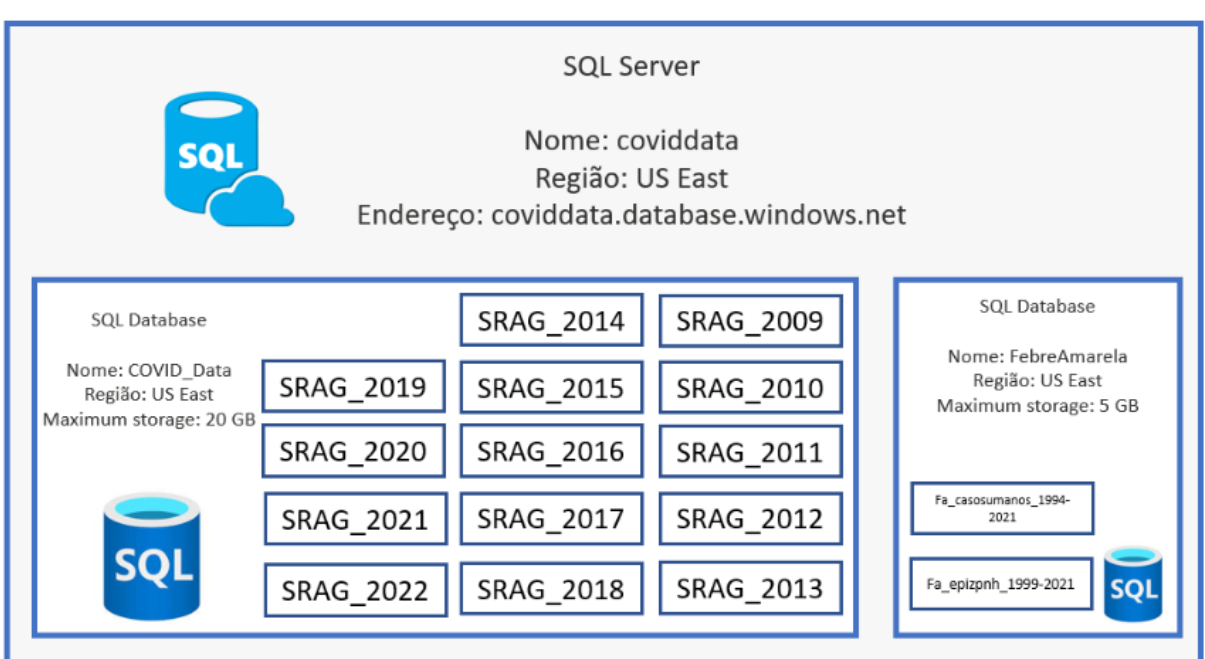

*Figura 28: Arquitetura da data warehouse*

# <span id="page-34-0"></span>**6.1.4. Segurança**

Em um primeiro momento decidimos limitar o acesso a DW apenas para integrantes do grupo, para evitar quaisquer problemas caso o endereço do servidor fosse exposto em lugares indevidos.

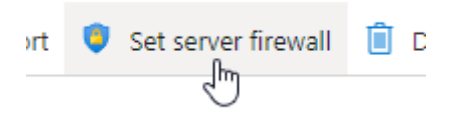

*Figura 29: Botão para criação de regras de firewall*

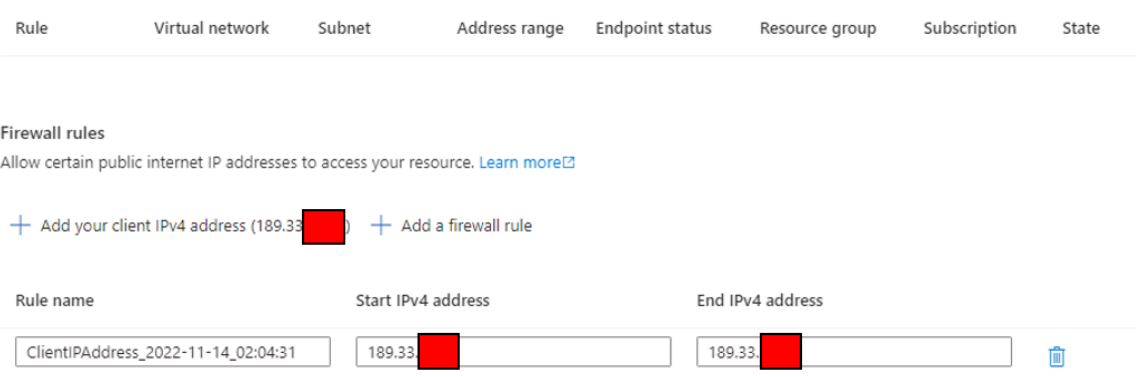

*Figura 30: Opções de regras de firewall*

Nas imagens acima podemos ver como a limitação de usuários é feita, o Azure permite que criemos regras de firewall para barrar usuários não autorizados. A regra já existente possui o IP de um dos usuários do grupo, permitindo que ele possa se conectar a DW através do Azure Data Studio, SQL Server Management e Power BI. Há também a opção de liberar o acesso a um conjunto de IPs com uma máscara pré-definida, caso essa DW precise ser acessada por qualquer membro de uma organização com sua rede própria, por exemplo.

## <span id="page-35-0"></span>**6.2. Business Intelligence**

Como discutido na seção 4.2, a proposta escolhida foi a de Business Intelligence. Nosso objetivo nessa etapa envolve o uso do software Power BI para se conectar diretamente aos dados da DW e utilizá-los para criar uma dashboard interativa para que usuários possam analisar esses dados de maneira simples e fácil. Essa dashboard seria colocada em um website próprio do projeto.

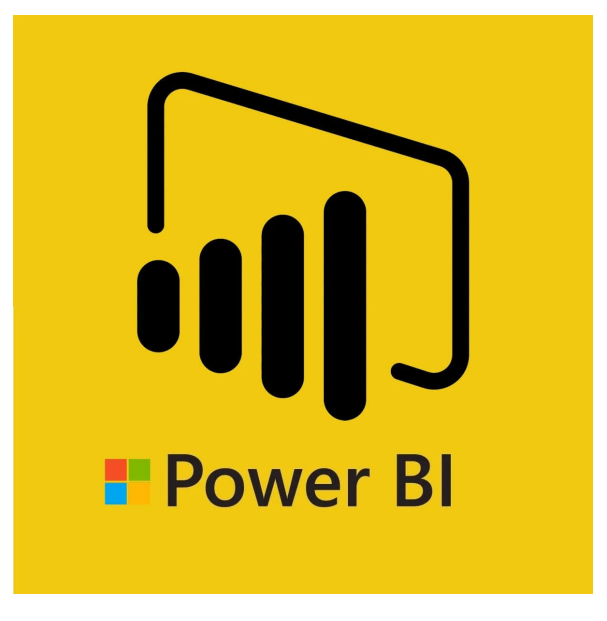

*Figura 31: Logo - Power BI*

# <span id="page-35-1"></span>**6.2.1. Integração com DW**

Para a integração do Power BI com o Data Warehouse primeiro tivemos de nos certificar que o membro do grupo tinha permissão para acessar os dados da DW, após a criação de uma regra de firewall (item 6.1.4) com seu IP, o membro conseguiu acessar os dados utilizando o endereço do SQL Server (coviddata.database.windows.net), tendo acesso a todas as databases e tabelas da DW para criar os visuais.

# <span id="page-36-0"></span>**6.2.2. Criação da dashboard**

Em posse de todas as databases necessárias, começamos a criação da dashboard gerando as relações primordiais entre as tabelas, tentando ao máximo seguir o modelo de estrela (*star schema)* muito adotado em estrutura de dados, tínhamos como objetivo evitar ao máximo possíveis loopings durante o relacionamento de tabelas.

Com a criação de uma tabela geral para datas (2009-2022) nós conseguimos relacionar todas as tabelas de anos distintos a uma só coluna temporal, um passo importante para a criação de visuais que agregam dados de diversos anos diferentes. Para poder realizar filtragens e classificações baseadas em municípios e unidades federativas, buscamos tabelas do IBGE com uma lista de todos os códigos [Fonte 11] para padronizarmos a estrutura entre todas as fontes, já que as tabelas de 2009 até 2018 utilizavam o código da UF enquanto que 2019 até 2022 utilizavam sua sigla.

## <span id="page-36-1"></span>**6.2.3. Ajuste de dados e visuais**

Cada integrante da equipe propôs diferentes ideias e métodos para obtermos informações relevantes com os dados já disponíveis da SRAG

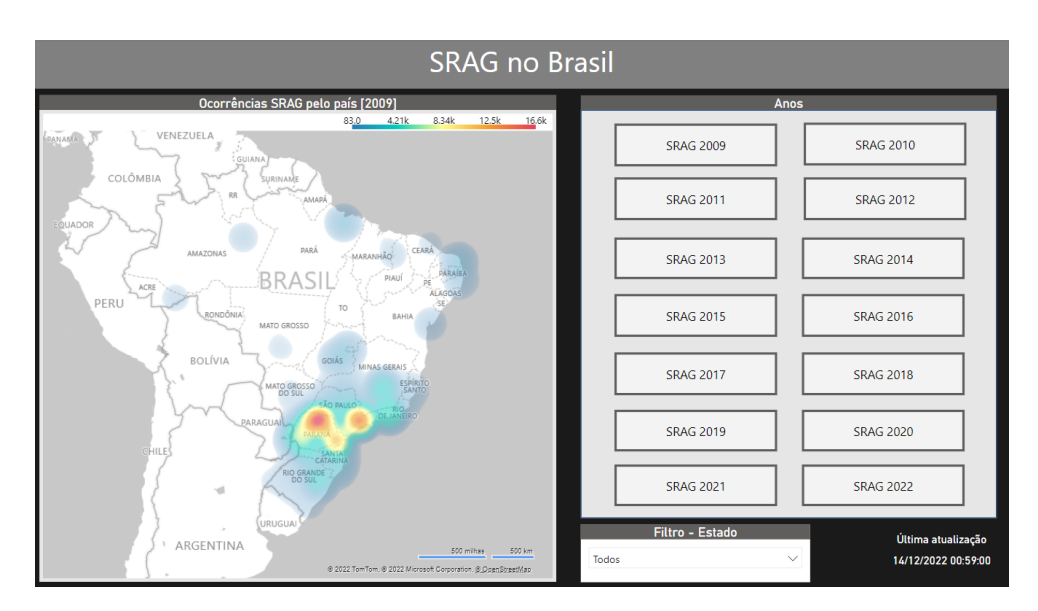

*Figura 32: Página Geografia do dashboard - Heat map*

A partir das ideias de cada participante, criamos diversas páginas para apresentar os dados da SRAG, uma delas de exemplo na imagem acima (Figura 32) apresenta um mapa de calor interativo (pode ser movimentado e com zoom in/out) demonstrando quais partes do Brasil tiveram uma quantidade maior de casos de SRAG ao longo dos anos (botões a direita), além de um filtro que possibilita o usuário escolher uma análise mais profunda em uma das unidades federativas (mostrando apenas os casos em São Paulo, por exemplo).

Outras páginas foram criadas para números absolutos em cada ano, variação na frequência de sintomas ao longo dos anos, agentes etiológicos diferentes, e dados sobre óbitos/recuperações.

#### <span id="page-37-0"></span>**6.3. Criação do website**

O website para apresentar o trabalho e mostrar o resultado da dashboard interativa foi criado utilizando o google sites, ele pode ser acessado em: https://sites.google.com/usp.br/tcc-s03/ utilizando uma conta e-mail USP. Nele temos uma aba com informações gerais do projeto, uma aba apresentando o dashboard criado em Power BI e uma terceira aba apresentando os integrantes do grupo.

#### <span id="page-37-1"></span>**6.3.1. Integração com PowerBI**

Após a criação da dashboard no Power BI desktop realizamos a publicação da mesma na versão web, e geramos um link embed da publicação. Esse link foi então acrescentado ao google website. Esse detalhe é importante pois garante que:

- Ao contrário de uma foto, o dashboard será interativo e responderá aos pedidos do usuário (filtrar X item, escolher um período Y de tempo)
- A medida que os visuais forem atualizados na versão desktop e publicada para web o dashboard no google website também será atualizado. Dessa forma se acrescentarmos dados de outros anos na DW, o google website mostrará esses novos dados de forma dinâmica.

<span id="page-38-0"></span>Uma vez que a data warehouse foi criada, as databases projetadas corretamente, os dados inseridos em tabelas com parâmetros e tipos de dados adequados, a DW integrada a um software de BI, a dashboard criada com esses dados e então acoplada a um website próprio, nós tínhamos o modelo final.

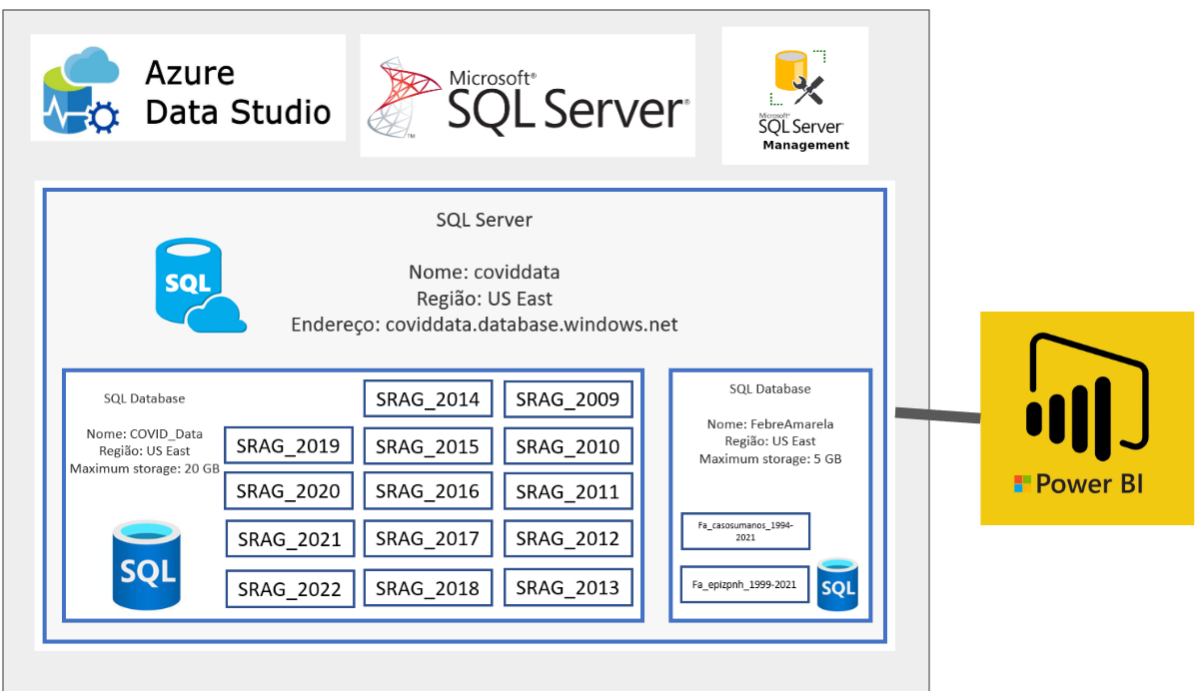

*Figura 33: Arquitetura + Ferramentas utilizadas*

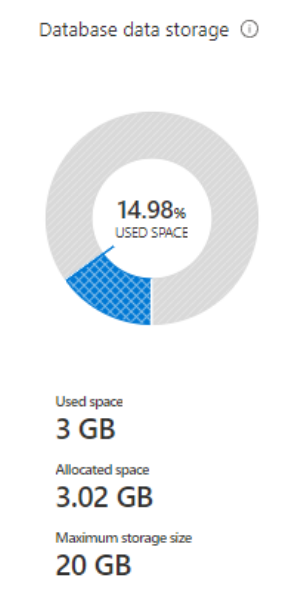

Após a criação da dashboard com os dados adquiridos diretamente da DW focamos em manter a manutenção da base de dados em dia. O Power BI oferece um serviço gratuito de atualização de dados, que só pode ser feito com a autenticação da fonte de dados (como pode ser visto abaixo nas imagens 35 e 36). Uma vez que as fontes confirmaram a autenticação, programamos a dashboard para atualizar todo dia à 1 da tarde. Caso haja algum erro durante a atualização um e-mail será enviado para os integrantes do grupo, avisando do imprevisto para possíveis correções.

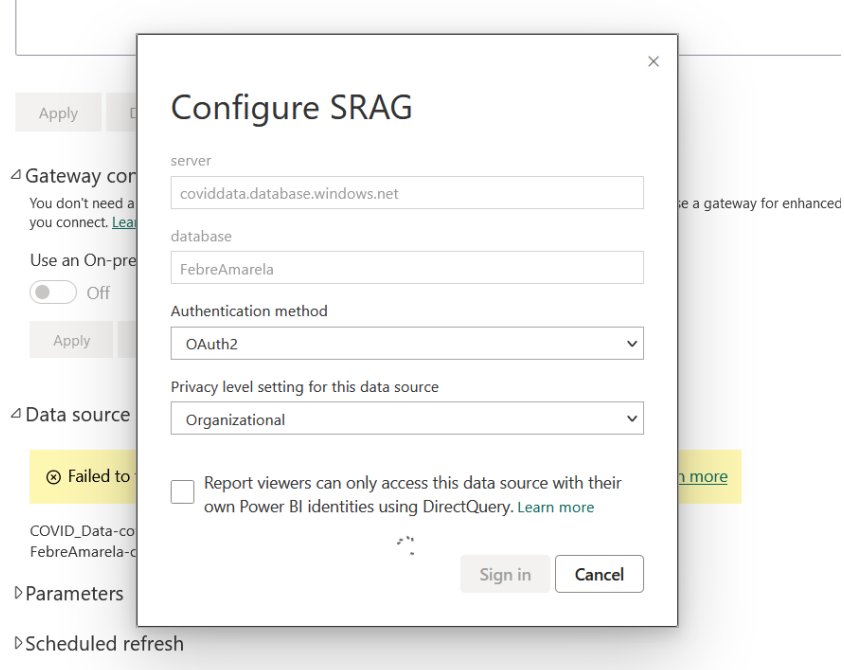

*Figura 35: Autenticação de base de dados*

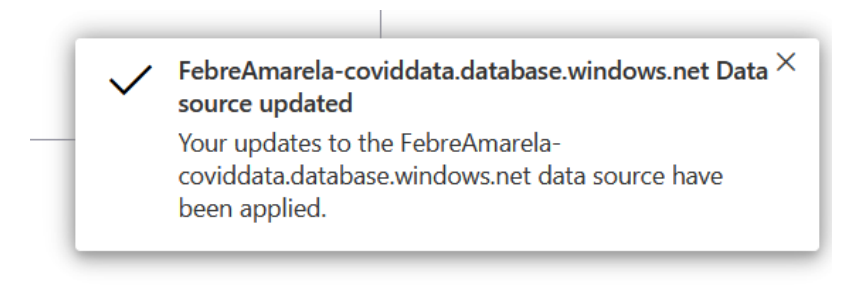

*Figura 36: Autenticação de base de dados*

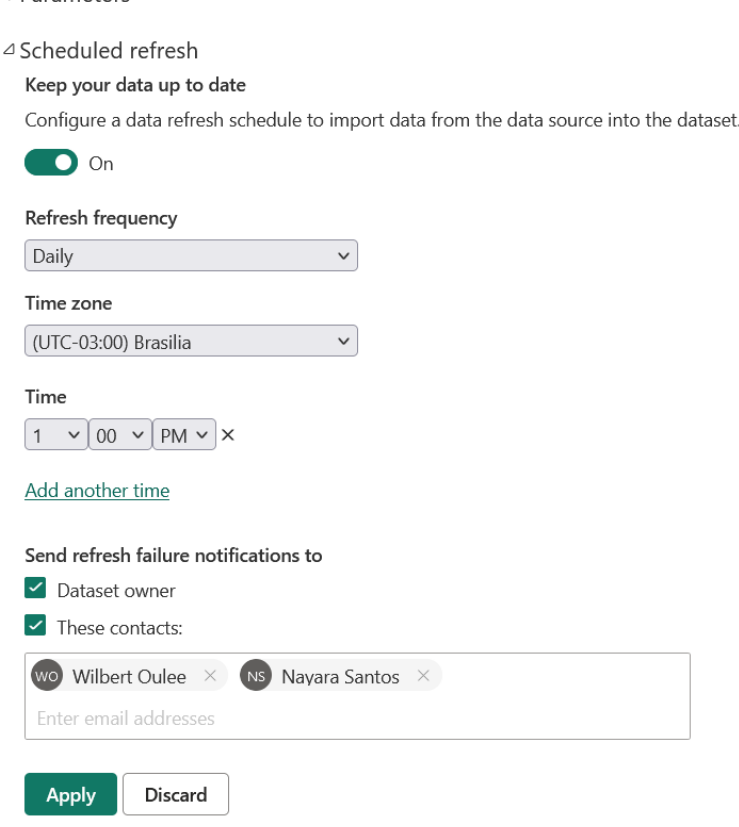

#### *Figura 37: Atualizações diárias dos dados*

## <span id="page-40-0"></span>**8. Conclusões**

**D**Darameters

O trabalho de conclusão de curso, tinha como o principal objetivo o projeto, desenvolvimento e a implementação de um Data Warehouse, capaz de disponibilizar os dados históricos da SRAG. O modelo projetado foi implementado com sucesso, já que foi possível cumprir os objetivos e fazer uma análise descritiva dos dados do Open DataSUS como foi possível observar nos resultados acima.

Durante nosso projeto os integrantes do grupo aprenderam conceitos de data warehouse, ETL, nuvem (Azure), estruturação e análise de dados, e Business Intelligence (Power BI). Porém, mesmo com grande quantidade de informações e conceitos novos, o trabalho teve em grande parte um caráter prático, desde o processo de criação da data warehouse em Azure, modelagem de dados, integração com o Power BI e criação da dashboard, o grupo conseguiu desenvolver habilidades práticas essenciais com ferramentas muito populares no mercado atual.

O grupo considerou essa atividade muito enriquecedora e ficou satisfeito com os resultados obtidos. Agradecemos pela mentoria e apoio do nosso orientador Professor Dr. Jorge Rady de Almeida Junior.

# <span id="page-42-0"></span>**9. Referências**

[1] **OpenDataSUS** - Disponível em: <https://opendatasus.saude.gov.br/>. Acesso em: 03 jul. 2022.

[2] KUMAR, A. **OLTP and OLAP? What are the differences?** Disponível em: <https://ashutosh-bitmesra.medium.com/oltp-and-olap-what-are-the-differencesa6e21f25bfe0>. Acesso em: 19 out. 2022.

[3] ASHRAF, H. **SQL Server BI (Business Intelligence) – Basic Understanding.** Disponível em: <https://codingsight.com/sql-server-business-intelligence-basic-understanding/> . Acesso em: 19 out. 2022.

[4] **Building Simple Data Warehouse in Azure: Step by Step Guide.** Disponível em:

[<https://codingsight.com/how-to-build-a-simple-data-warehouse-in-azure-part-1/](https://codingsight.com/how-to-build-a-simple-data-warehouse-in-azure-part-1/) >. Acesso em 19 out 2022.

[5] OpenDataSUS - Conjunto de dados da SRAG (2009-2012)

# [6] **Azure Modern Data Warehouse Solution with Cloud Analytics.**

Disponível em:

<https://kyligence.io/blog/upgrade-azure-data-warehouse-with-cloud-olap-analyt ics/>. Acesso em: 19 out. 2022.

# [7] **Modern Data Warehouse in Azure - episode 1 - Introduction & Glossary.**

Disponível em: <https://www.youtube.com/watch?v=2xrLCINLUvM>. Acesso em: 19 out. 2022.

[8] NIQUINI, R. P. et al. SRAG por COVID-19 no Brasil: descrição e comparação de características demográficas e comorbidades com SRAG por influenza e com a população geral. **Cadernos de Saúde Pública**, v. 36, n. 7, 2020.

[9] HAN, J.; KAMBER, M.; COMPUTER, P. **Data mining : concepts and techniques**. Amsterdam ; Boston: Elsevier/Morgan Kaufmann, 2012.

[10] HAND, D. J.; MANNILA, H.; SMYTH, P. **Principles of data mining**. Cambridge, Mass.: Mit Press, 2001.

[11] **Dados de Longitude e Latitude de cada Município...** Disponível em: <http://www.consultaesic.cgu.gov.br/busca/dados/Lists/Pedido/Item/displayifs.a spx?List=0c839f31%2D47d7%2D4485%2Dab65%2Dab0cee9cf8fe&ID=101269 3&Web=88cc5f44%2D8cfe%2D4964%2D8ff4%2D376b5ebb3bef>. Acesso em: 14 dez. 2022.

[12] **SRAG 2009 a 2012 - Banco de Dados de Síndroma Respiratória Aguda Grave - OPENDATASUS.** Disponível em:

<https://opendatasus.saude.gov.br/dataset/srag-2009-2012>. Acesso em: 03 jul. 2022.

[13] **SRAG 2013 a 2018 - Banco de Dados de Síndrome Respiratória Aguda Grave - OPENDATASUS**. Disponível em:

[<https://opendatasus.saude.gov.br/dataset/srag-2013-2018](https://opendatasus.saude.gov.br/dataset/srag-2013-2018)>. Acesso: 03 jul. 2022.

[14] **SRAG 2019 - Banco de Dados de Síndrome Respiratória Aguda Grave - OPENDATASUS**. Disponível em:

<https://opendatasus.saude.gov.br/dataset/srag-2019>. Acesso em: 03 jul. 2022.

[15] **SRAG 2020 - Banco de Dados de Síndrome Respiratória Aguda Grave - incluindo dados da COVID-19 - OPENDATASUS.** Disponível em: [<https://opendatasus.saude.gov.br/dataset/srag-2020>](https://opendatasus.saude.gov.br/dataset/srag-2020). Acesso em: 03 jul. 2022.

[16] **SRAG 2021 e 2022 - Banco de Dados de Síndrome Respiratória Aguda Grave - incluindo dados da COVID-19 - OPENDATASUS.** Disponível em: <https://opendatasus.saude.gov.br/dataset/srag-2021-e-2022>.

# [17] DCSTWH. **Introdução ao Azure Data Factory - Azure Data Factory.** Disponível em:

<https://learn.microsoft.com/pt-br/azure/data-factory/introduction>. Acesso em: 06 nov. 2022.

## <span id="page-44-0"></span>**10. Apêndice A - Possíveis melhorias e adaptações futuras**

Os integrantes do grupo se consideraram satisfeitos com o projeto, porém existiram diversas ideias que não puderam ser colocadas em prática devido a problemas de tempo ou recursos. Caso esse projeto seja explorado melhor no futuro consideramos que seria interessante:

- Expandir a DW para outras áreas médicas, abrangendo todos os dados públicos oferecidos pelo SUS. De forma a centralizar essa informação e facilitar o acesso por especialistas tanto da área médica quanto de dados.
- Criar modelos de Machine Learning e Inteligência Artificial com esses dados já existentes na DW (através do DataBricks, serviço da Azure). Com uma quantidade enorme de dados como da SRAG consideramos possível a divisão de grupos para treinamento de modelos e testes.
- Conexão direta com hospitais, apenas com informações que não permitam a identificação do paciente (dentro do LGPD), para que a DW seja alimentada em tempo real com dados médicos, permitindo uma visão geral do estado atual do sistema médico brasileiro.

## <span id="page-44-1"></span>**11. Apêndice B - Tabela de parâmetros**

A seguir temos a tabela completa com todos os parâmetros usados no Open DataSUS das fichas de 2009 até 2022.

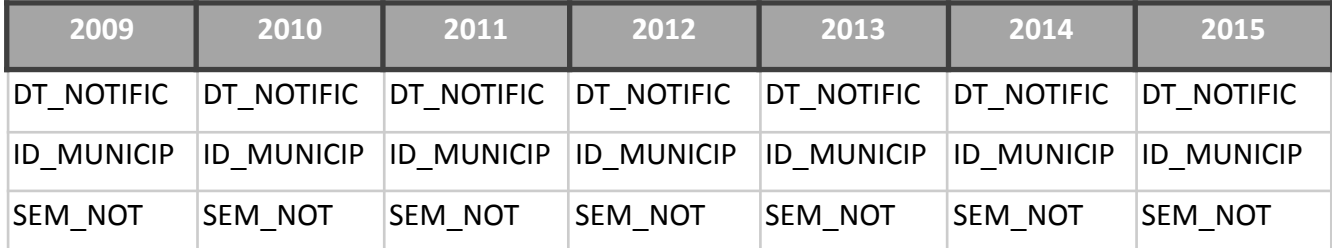

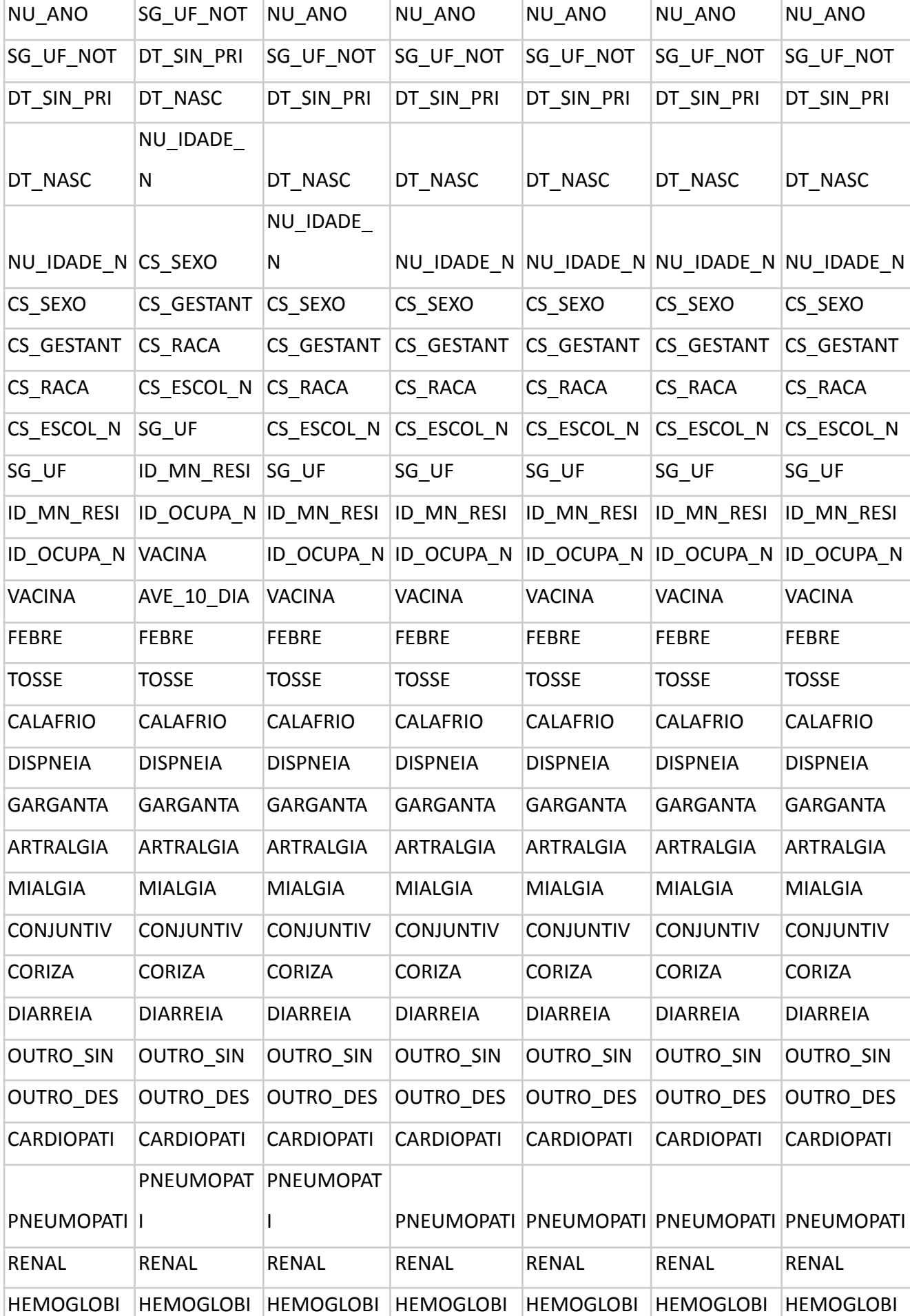

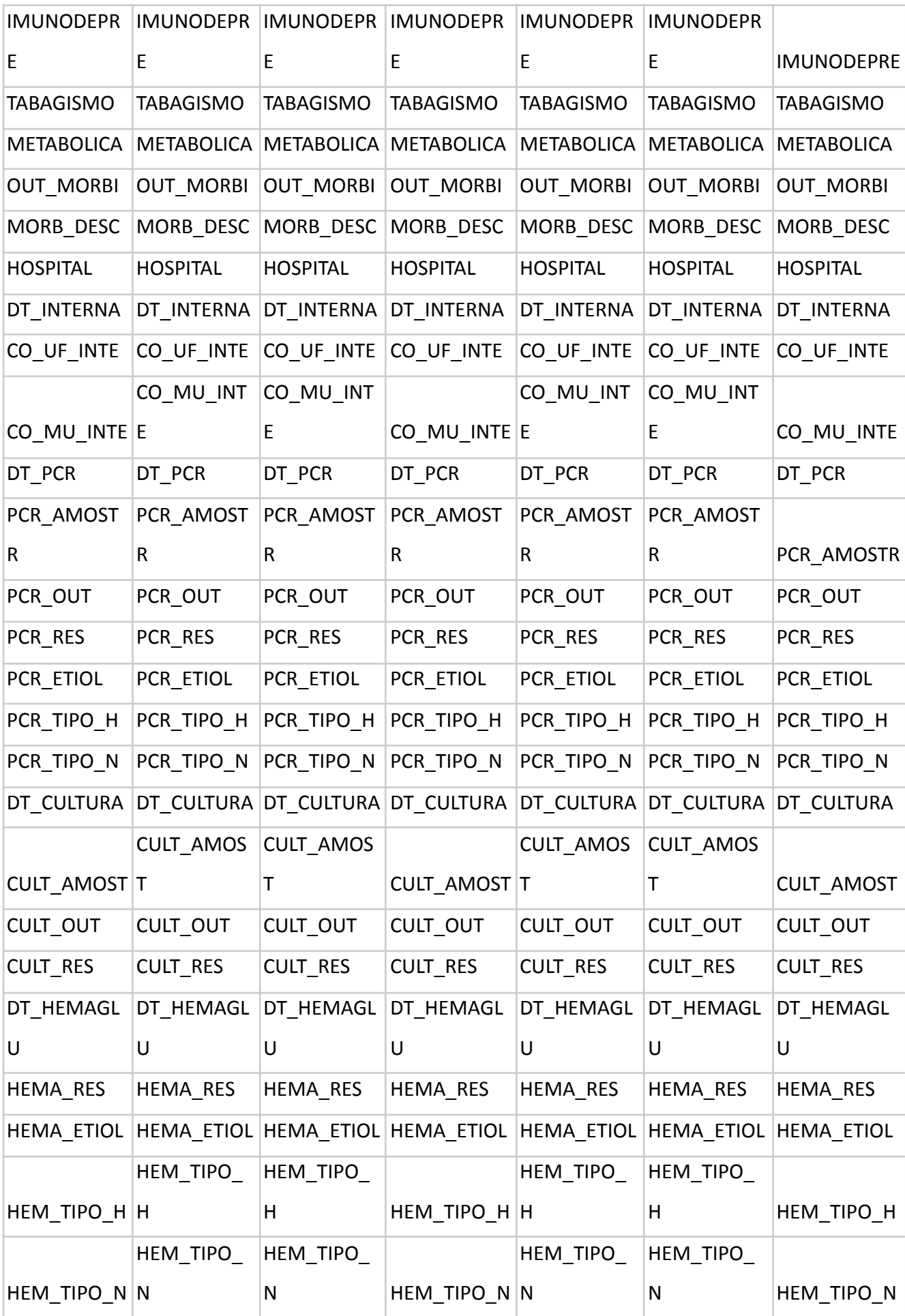

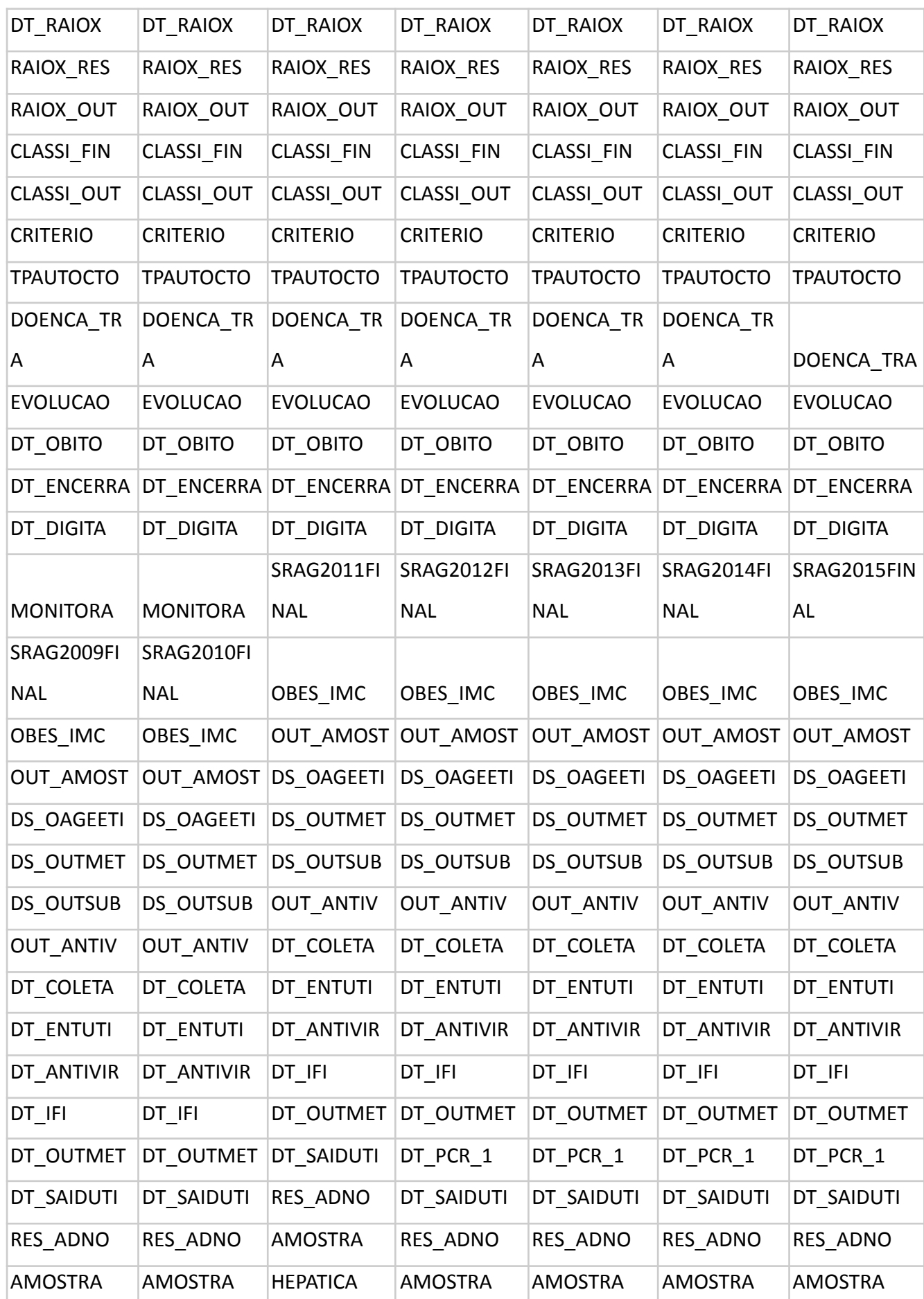

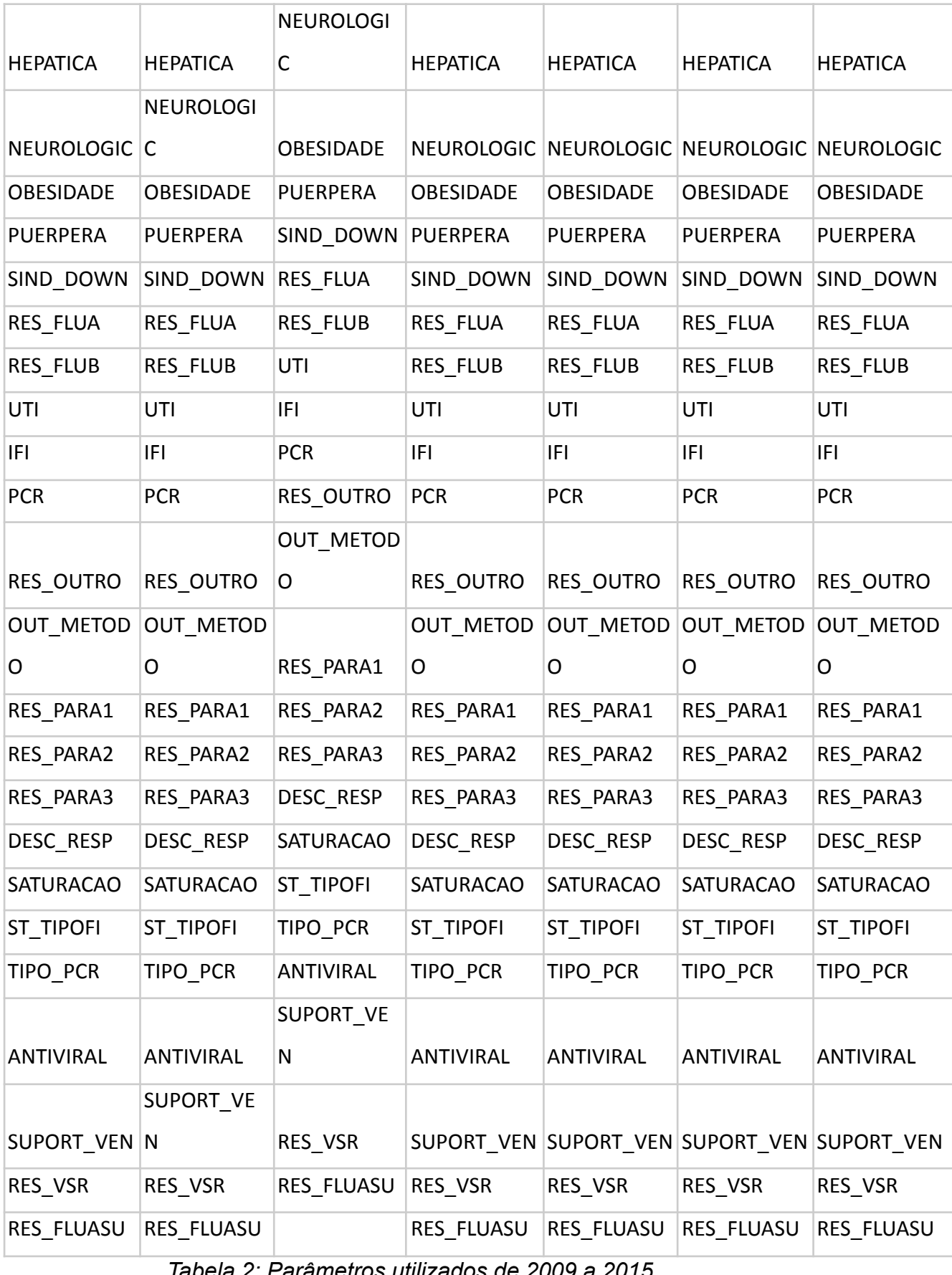

*Tabela 2: Parâmetros utilizados de 2009 a 2015*

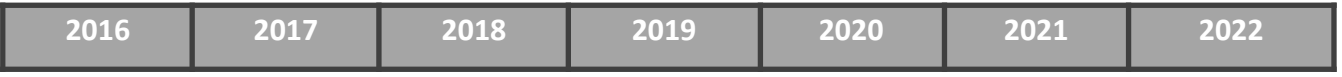

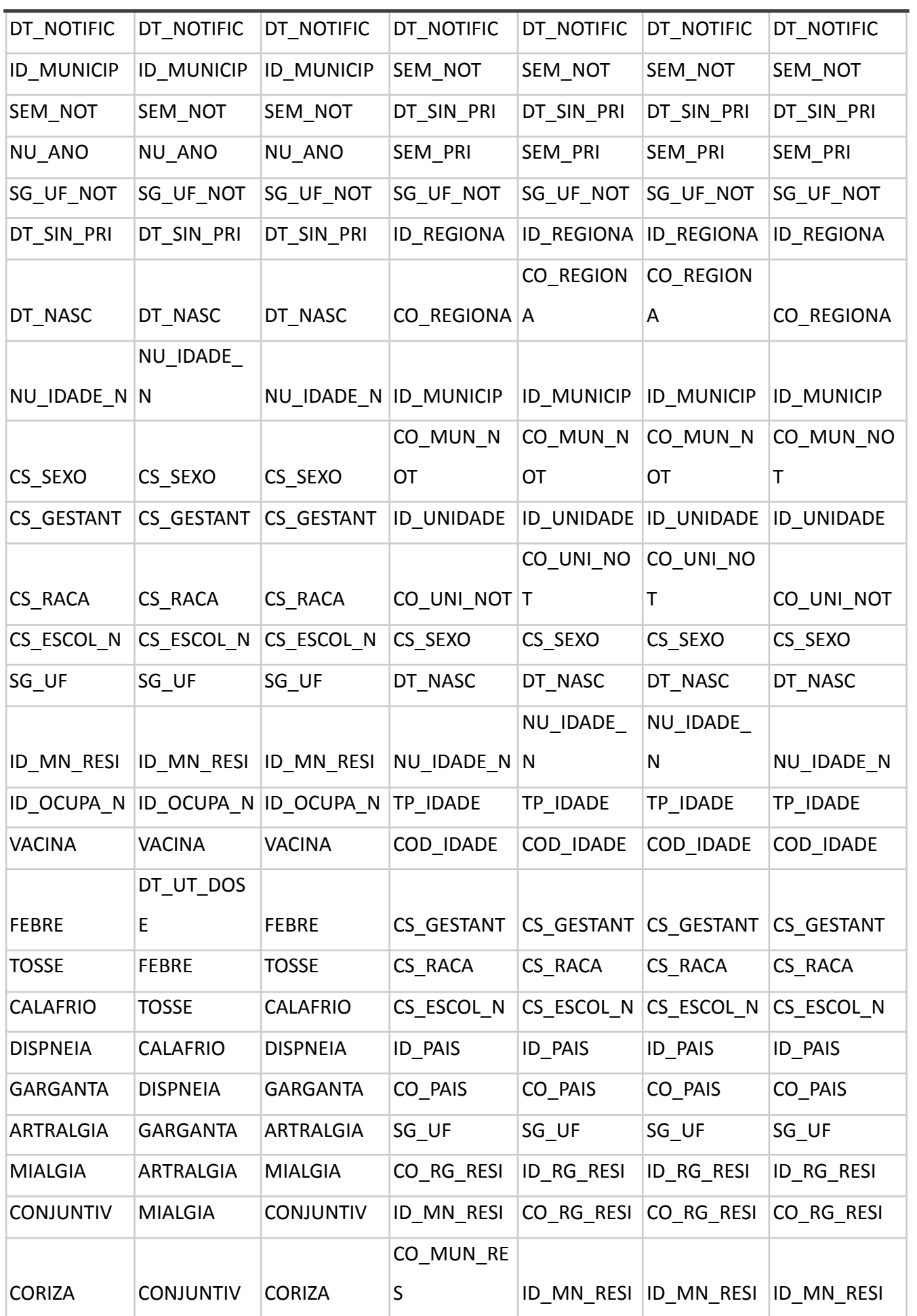

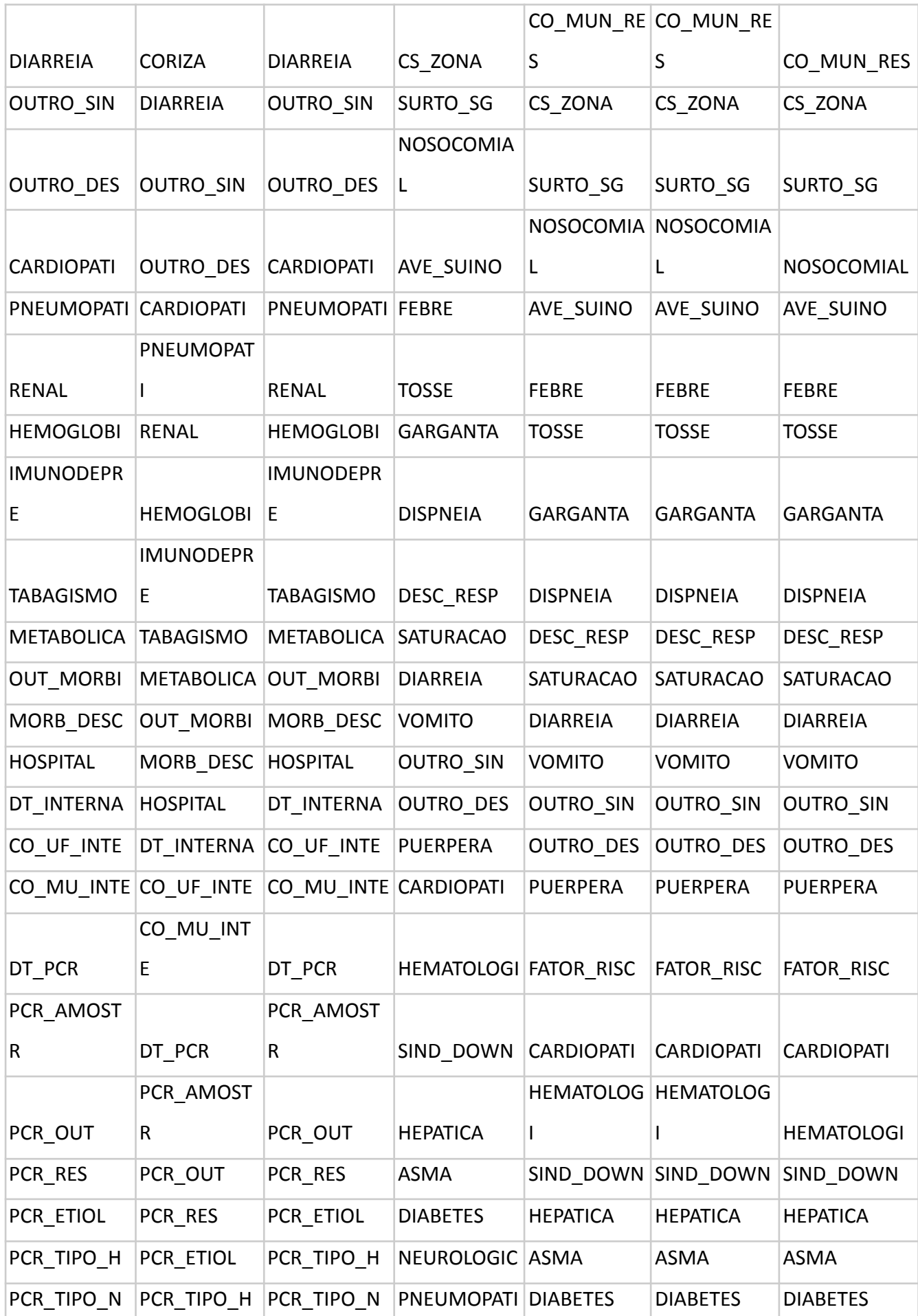

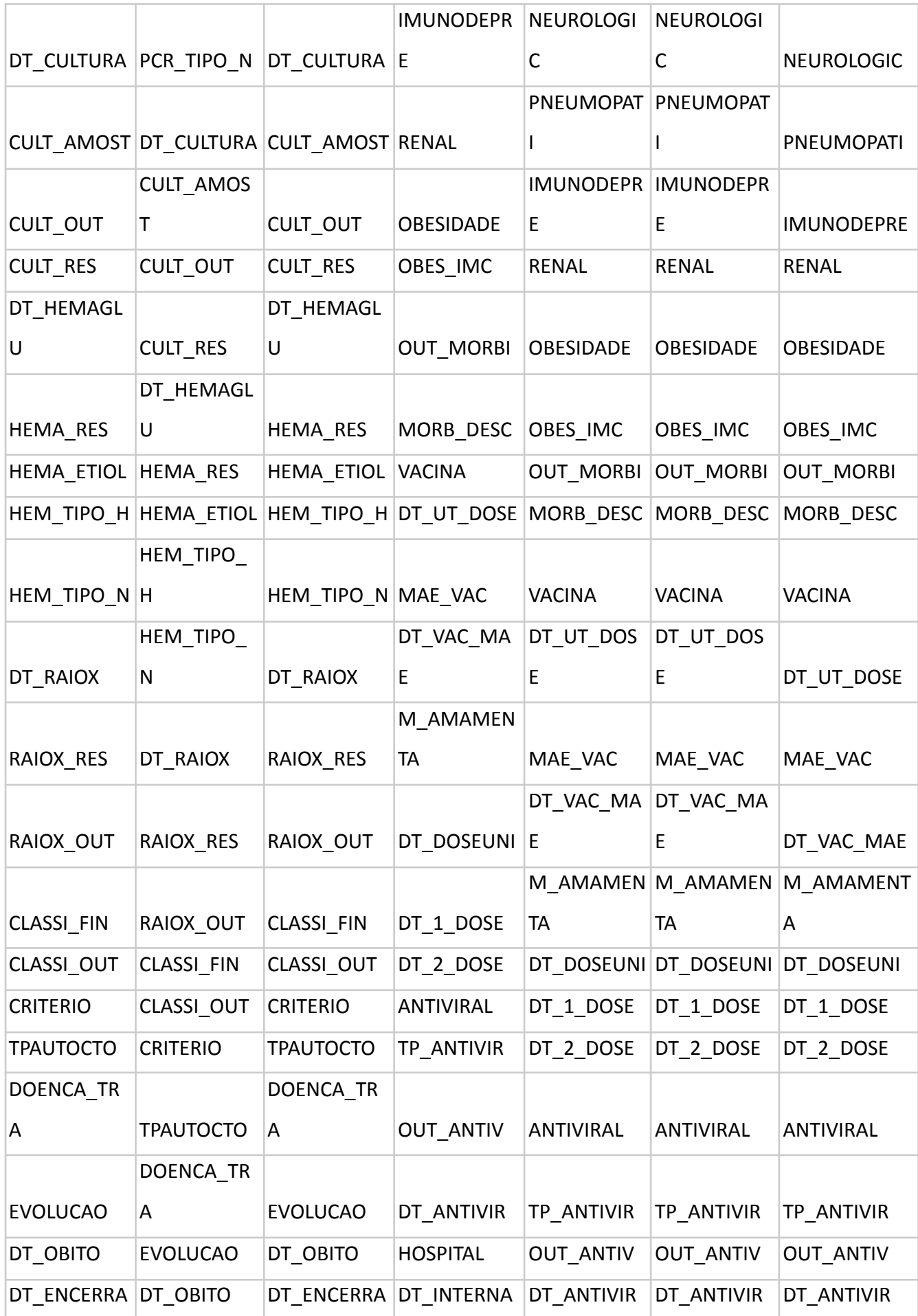

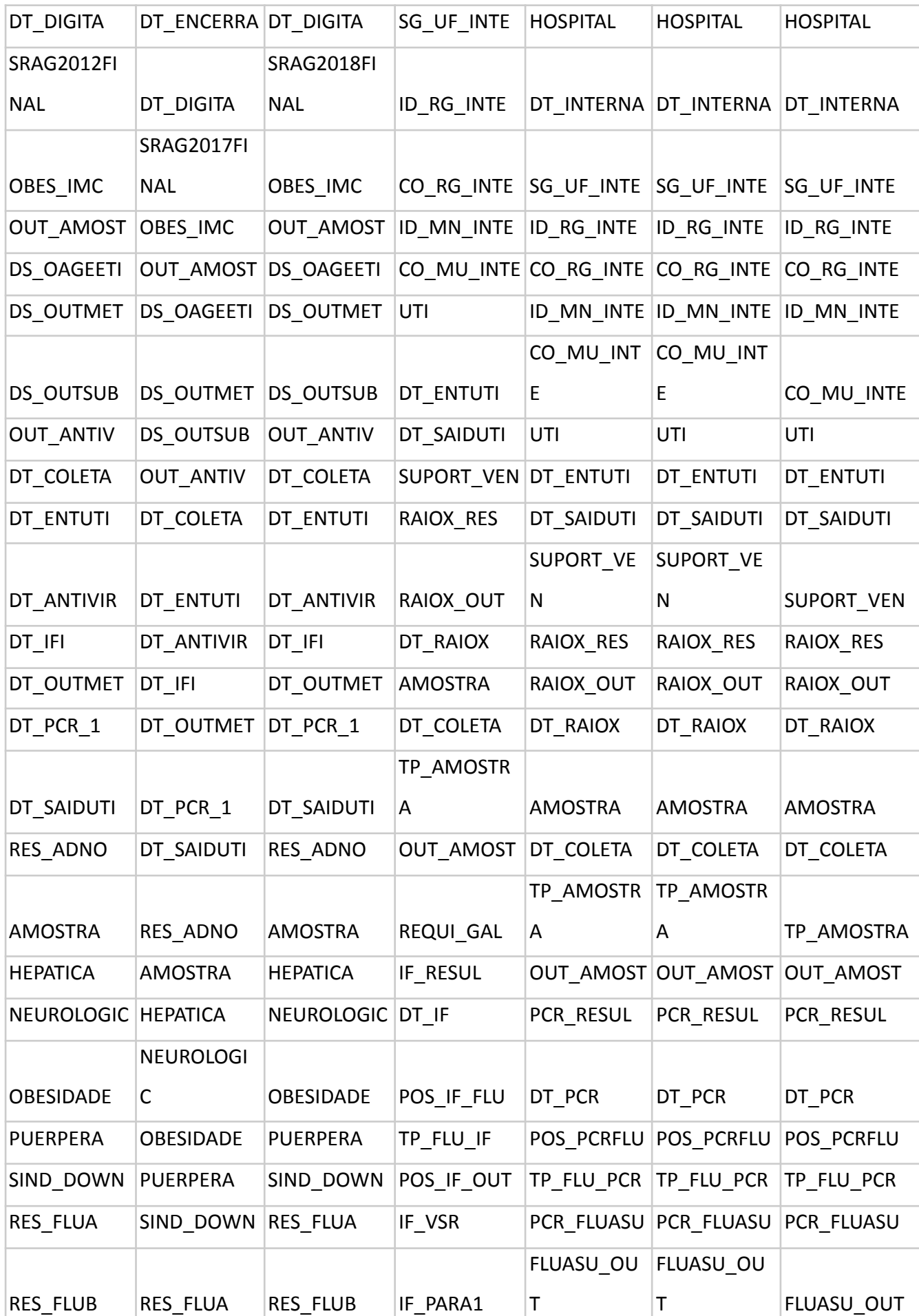

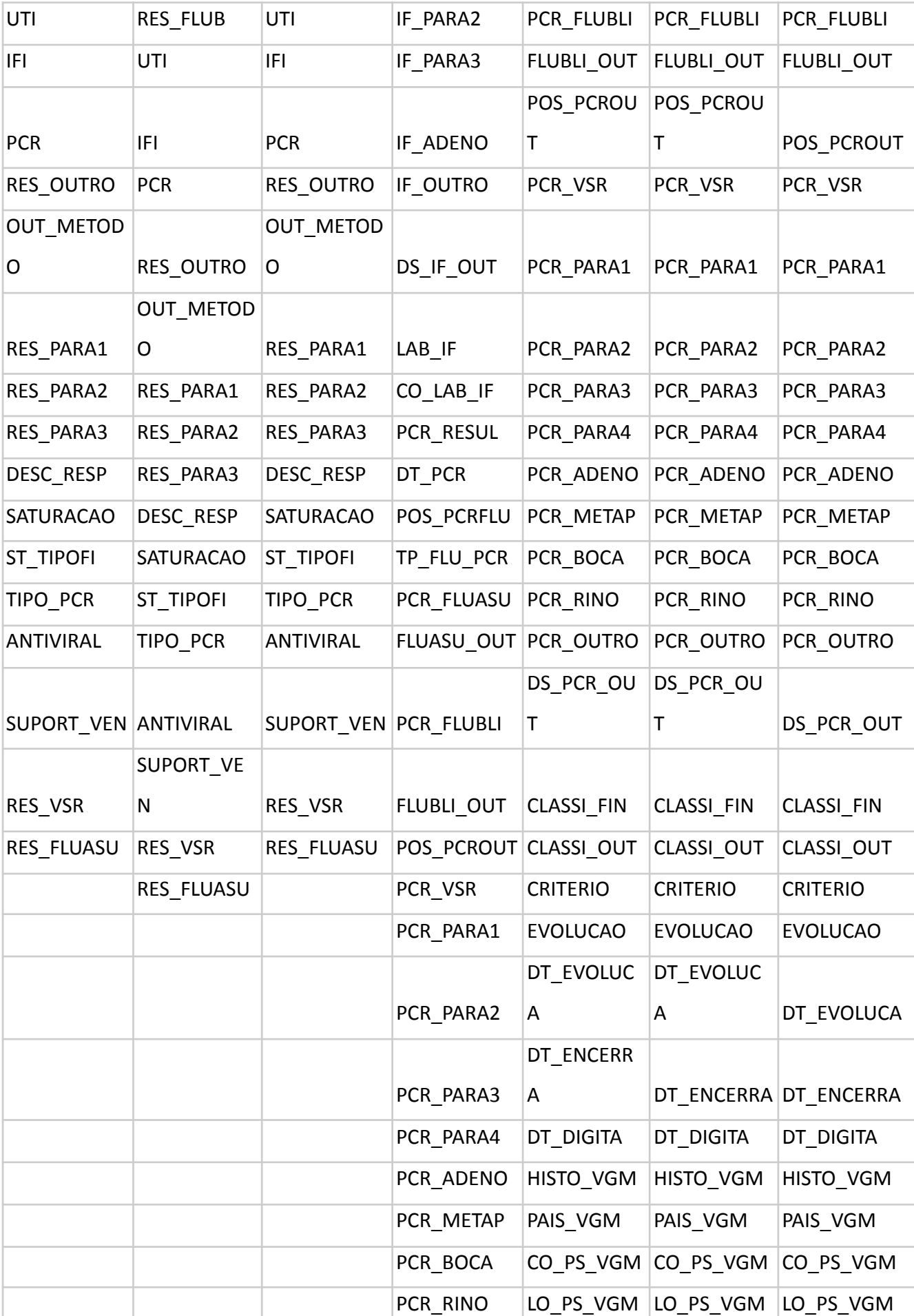

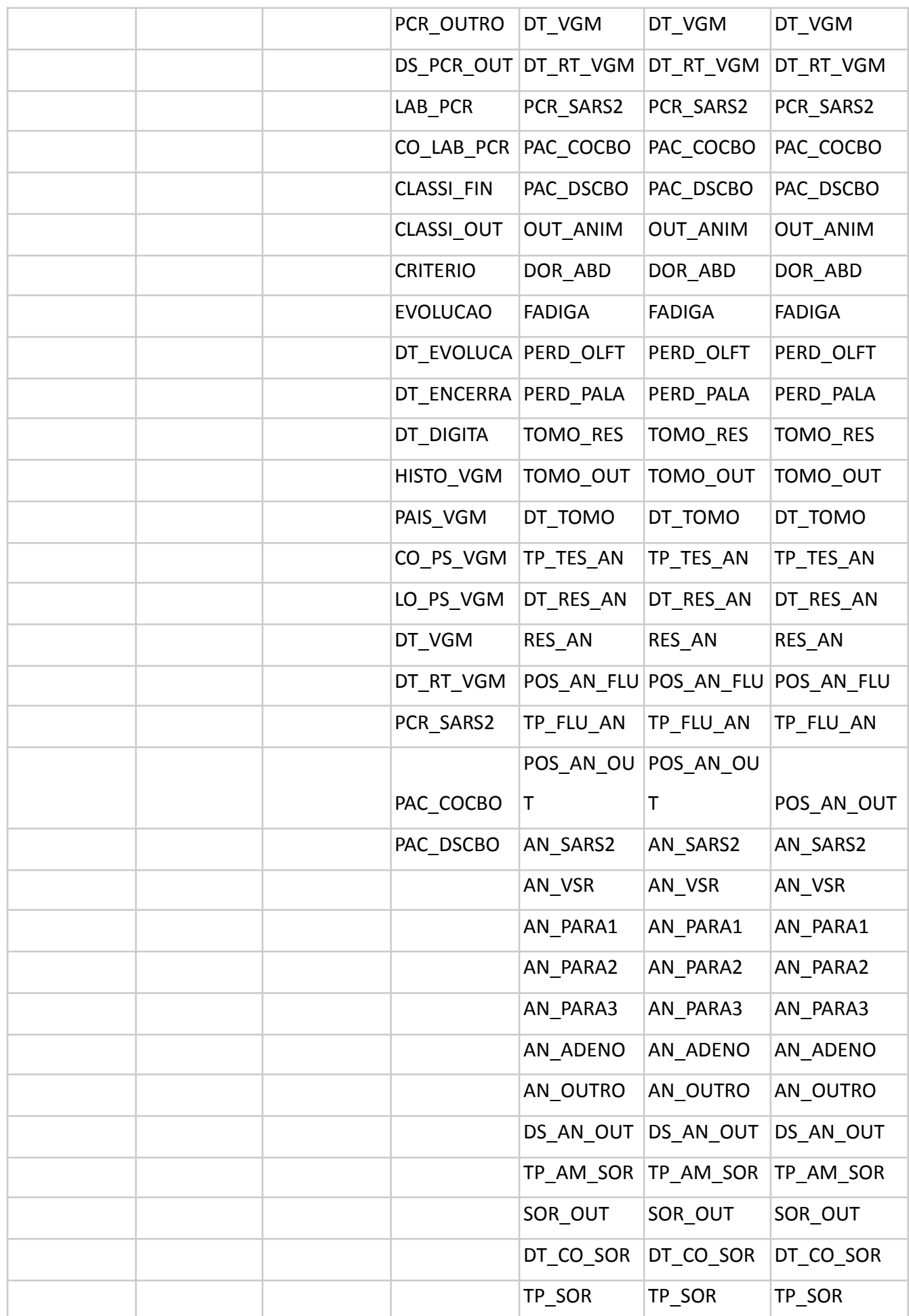

|  |  | OUT_SOR | OUT_SOR               | OUT_SOR                |
|--|--|---------|-----------------------|------------------------|
|  |  | DT RES  | DT_RES                | DT_RES                 |
|  |  | RES IGG | RES_IGG               | RES_IGG                |
|  |  | RES_IGM | RES_IGM               | RES_IGM                |
|  |  | RES_IGA | RES_IGA               | RES_IGA                |
|  |  |         | <b>ESTRANG</b>        | <b>ESTRANG</b>         |
|  |  |         |                       | VACINA_COV VACINA_COV  |
|  |  |         | DOSE_1_CO             |                        |
|  |  |         | $\mathsf{V}$          | DOSE_1_COV             |
|  |  |         | DOSE_2_CO             |                        |
|  |  |         |                       |                        |
|  |  |         | $\mathsf{V}$          | DOSE_2_COV             |
|  |  |         | DOSE_REF              | DOSE_REF               |
|  |  |         | FAB_COV_1             | FAB_COV_1              |
|  |  |         | FAB_COV_2             | FAB_COV_2              |
|  |  |         | FAB_COVREF            | FAB_COVREF             |
|  |  |         | LOTE REF              | LOTE_REF               |
|  |  |         |                       | LAB_PR_COV  LAB_PR_COV |
|  |  |         | LOTE_1_COV LOTE_1_COV |                        |
|  |  |         | LOTE_2_COV LOTE_2_COV |                        |

*Tabela 3: Parâmetros utilizados de 2016 a 2022*

# <span id="page-55-0"></span>**12. Apêndice C- Fichas técnicas preenchidas**

Abaixo temos todas as fichas técnicas que foram preenchidas pelos profissionais de saúde contendo informações sobre os pacientes com SRAG, todas elas foram retiradas do OpenDataSUS [1][2].

Anos 2009 - 2012:

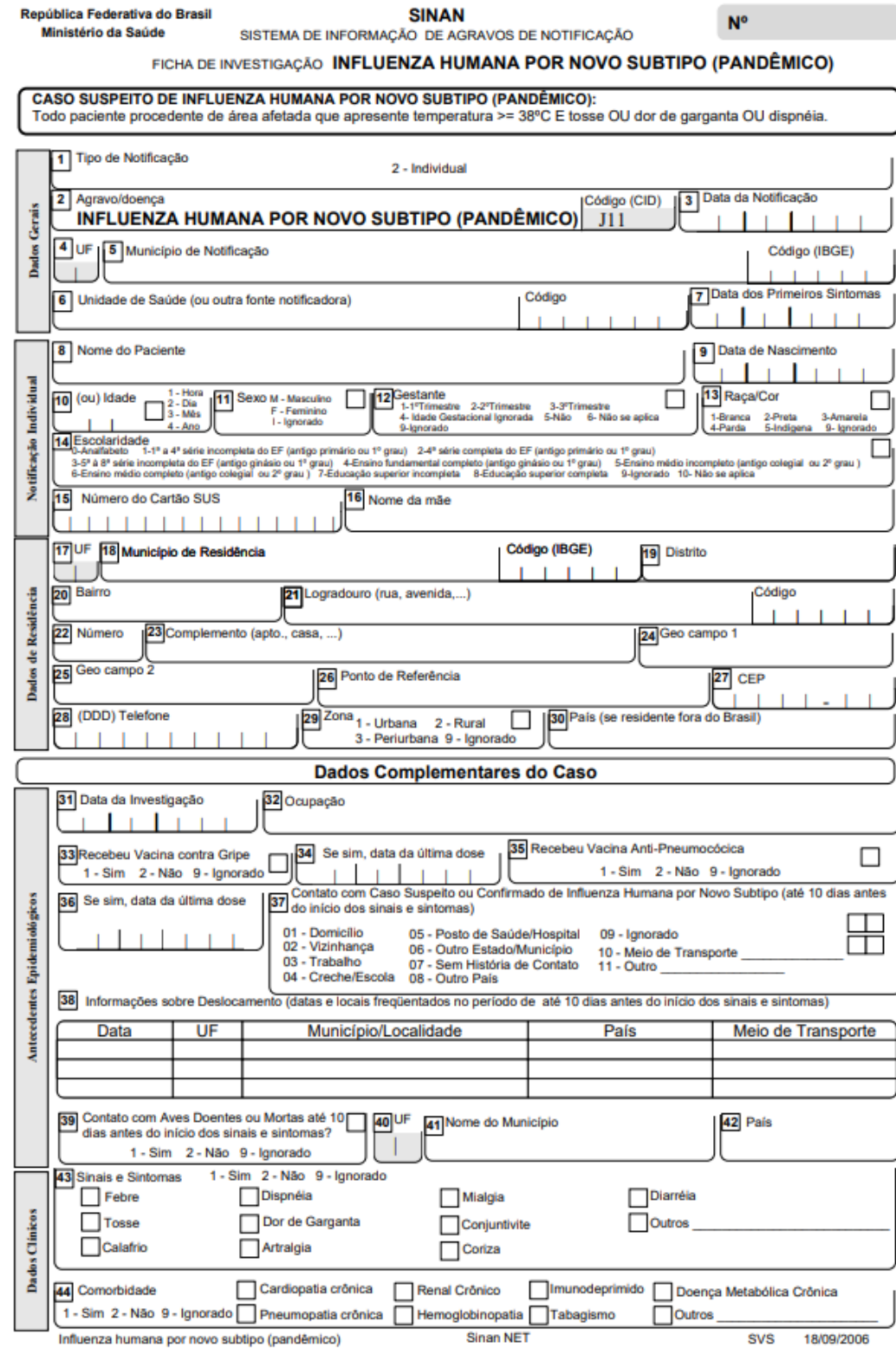

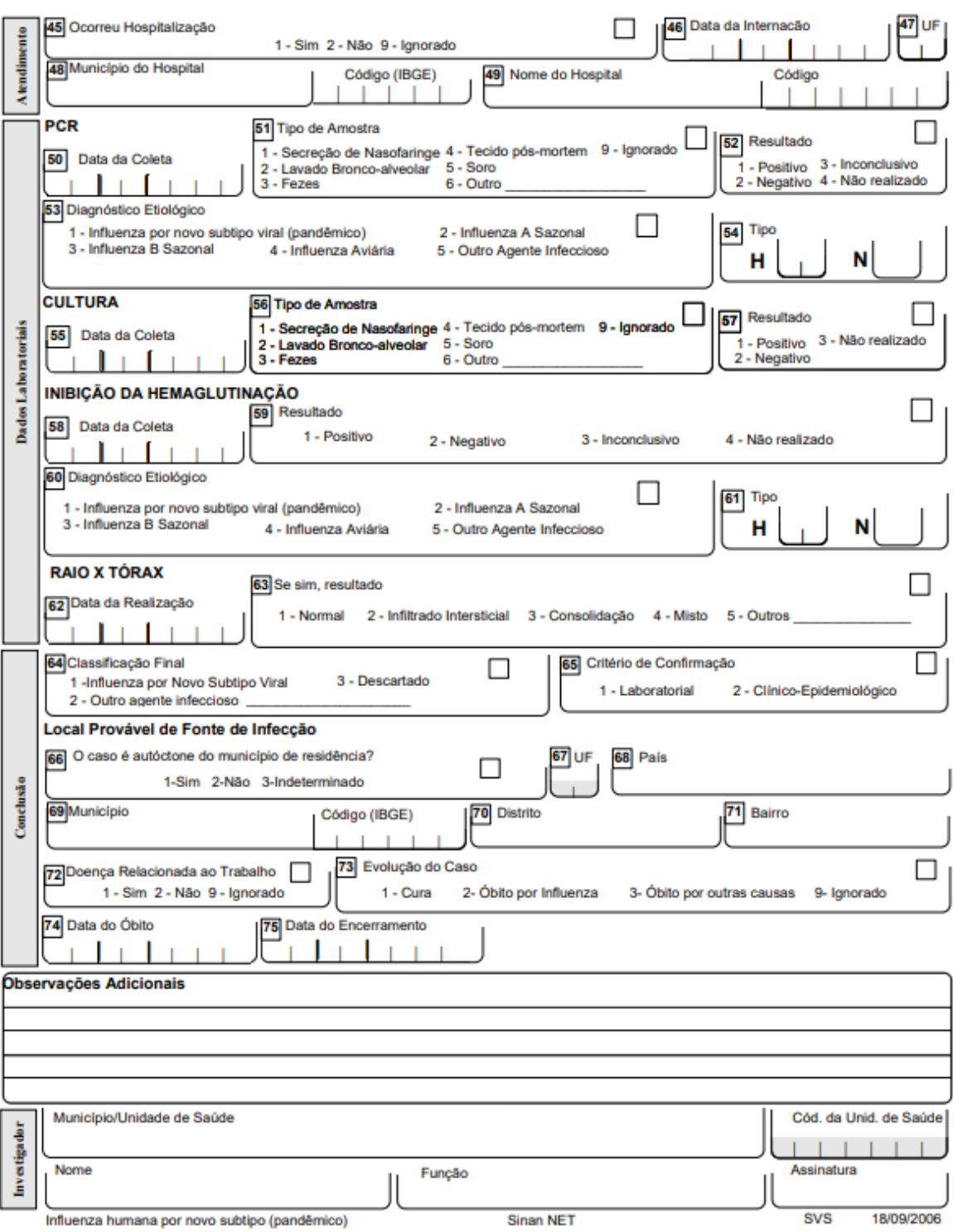

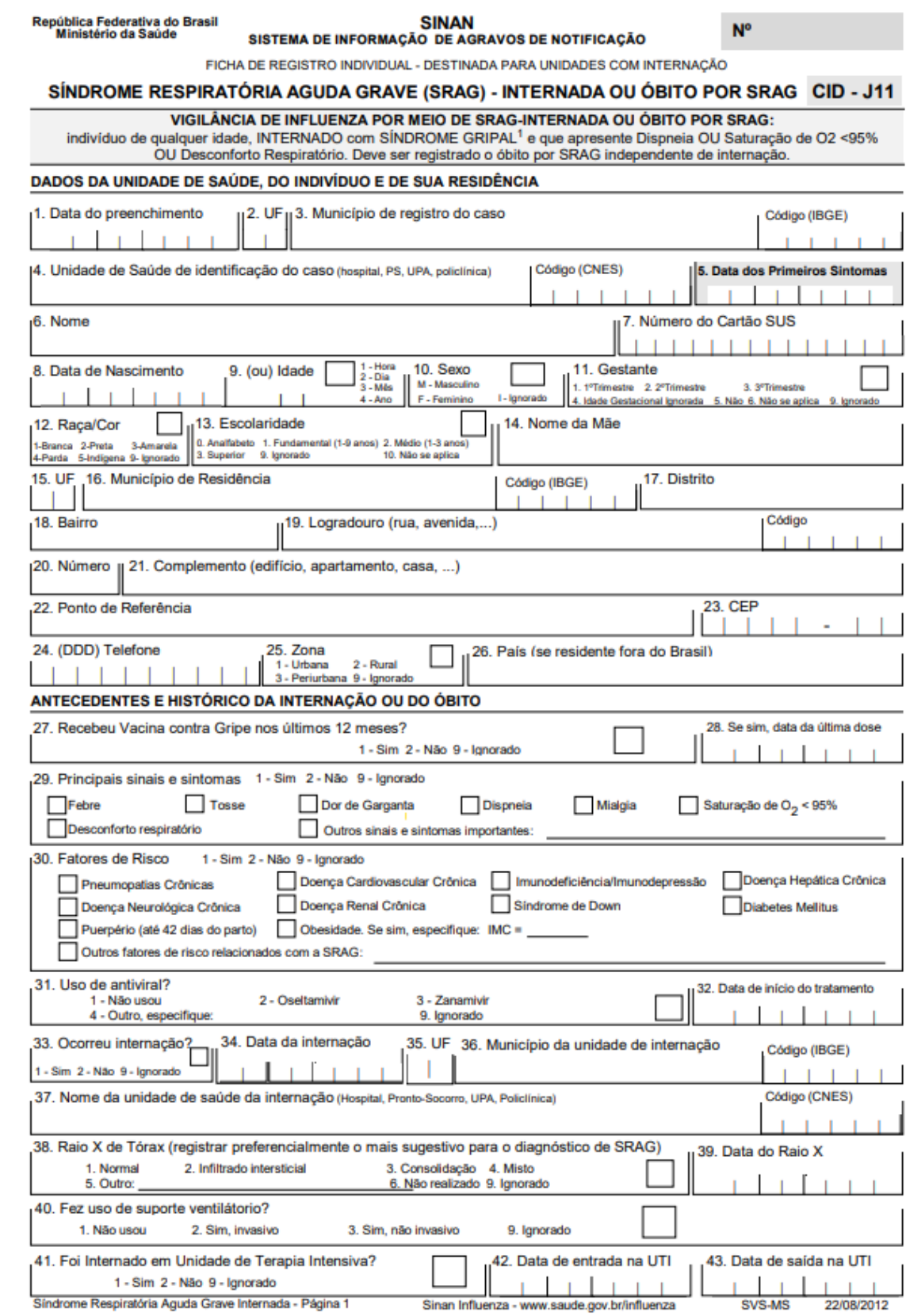

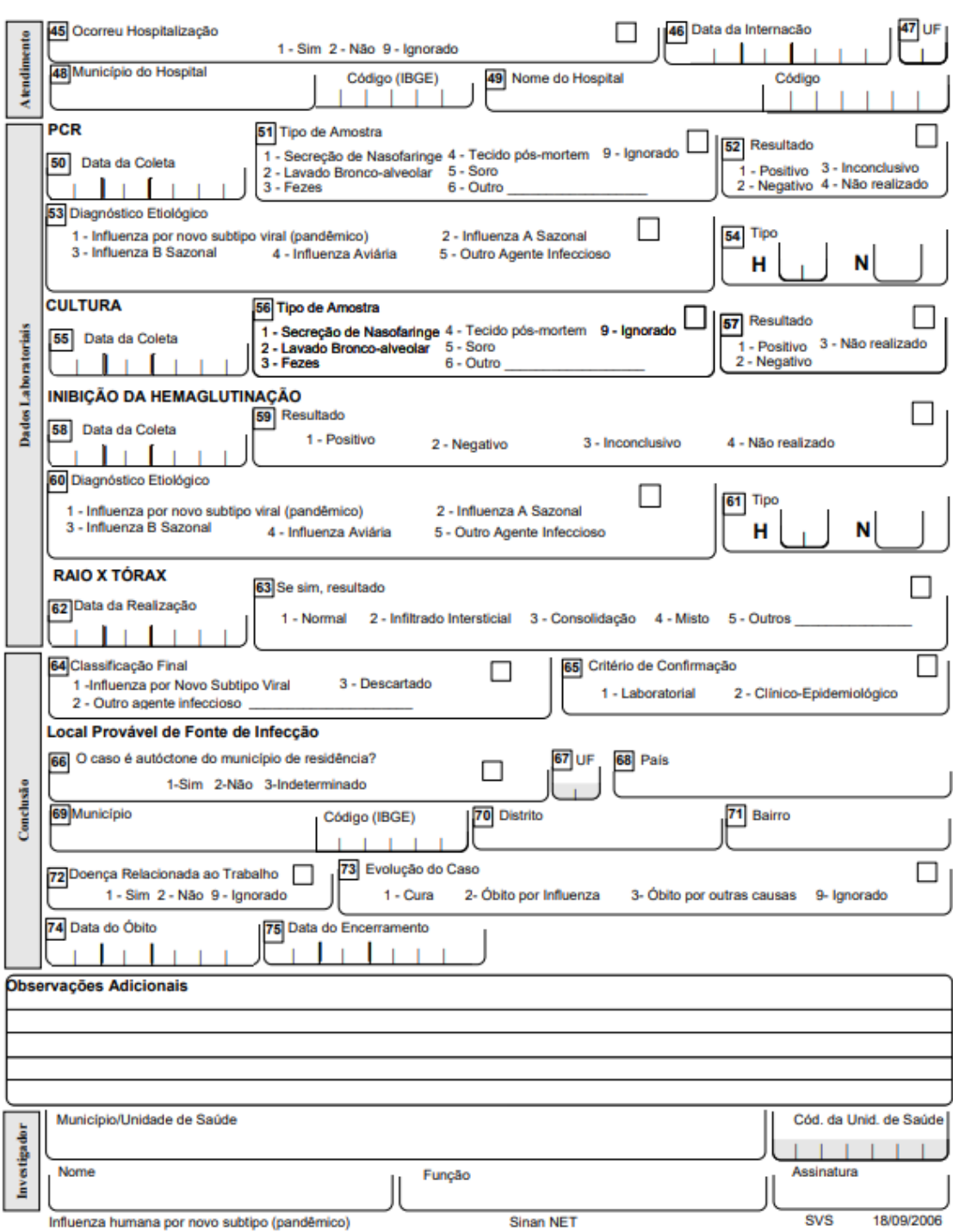

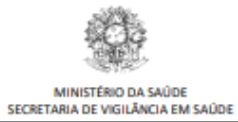

 $N<sup>2</sup>$ 

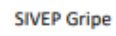

SISTEMA DE INFORMAÇÃO DE VIGILÂNCIA EPIDEMIOLÓGICA DA GRIPE

FICHA DE REGISTRO INDIVIDUAL - CASOS DE SÍNDROME RESPIRATÓRIA AGUDA GRAVE HOSPITALIZADO

#### CASO DE SÍNDROME RESPIRATÓRIA AGUDA GRAVE (SRAG-HOSPITALIZADO):

Indivíduo hospitalizado com febre, mesmo que referida, acompanhada de tosse ou dor de garganta e que apresente dispneia ou saturação de O<sub>2</sub> < 95% ou desconforto respiratório ou que evoluiu para óbito por SRAG independente de internação.

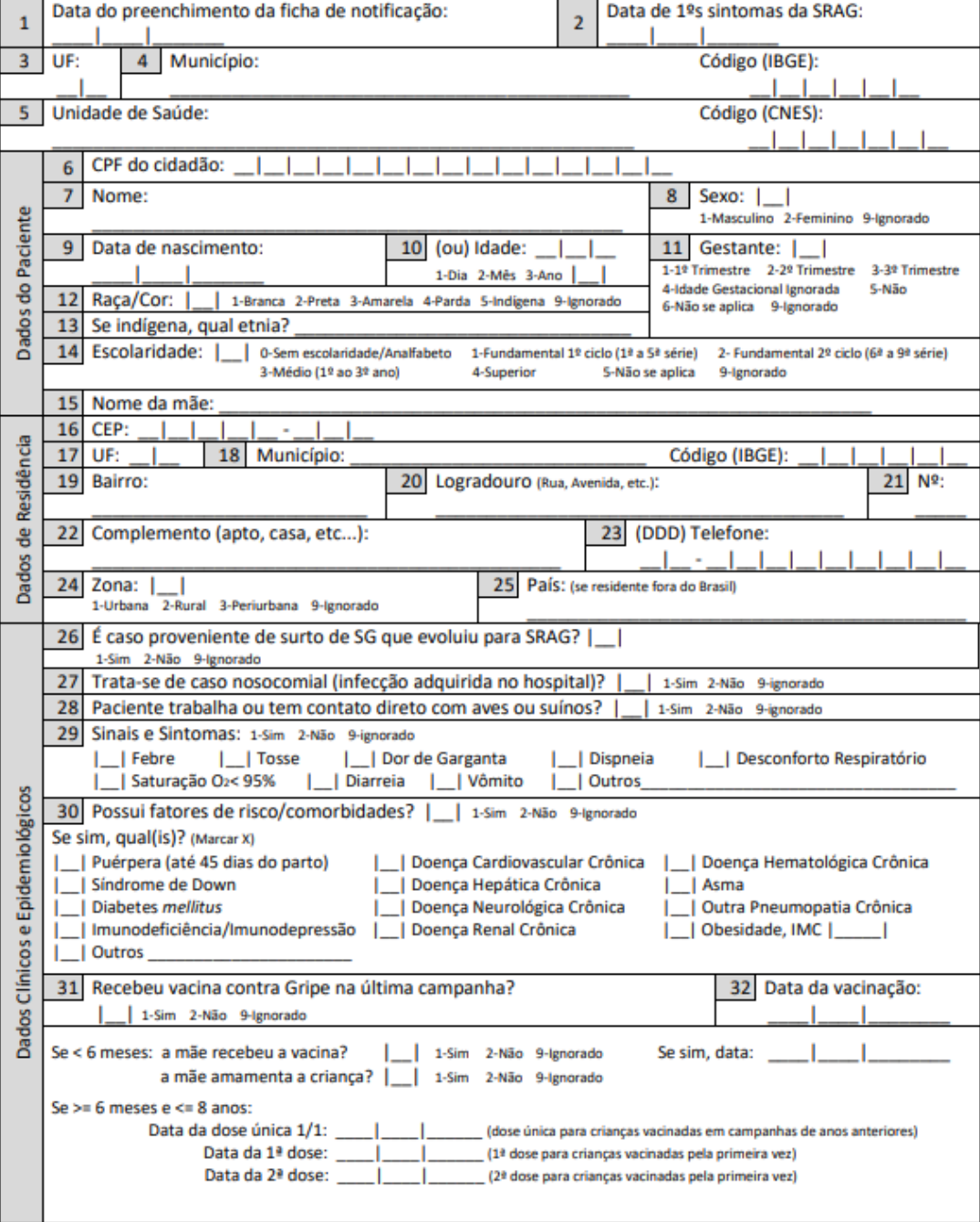

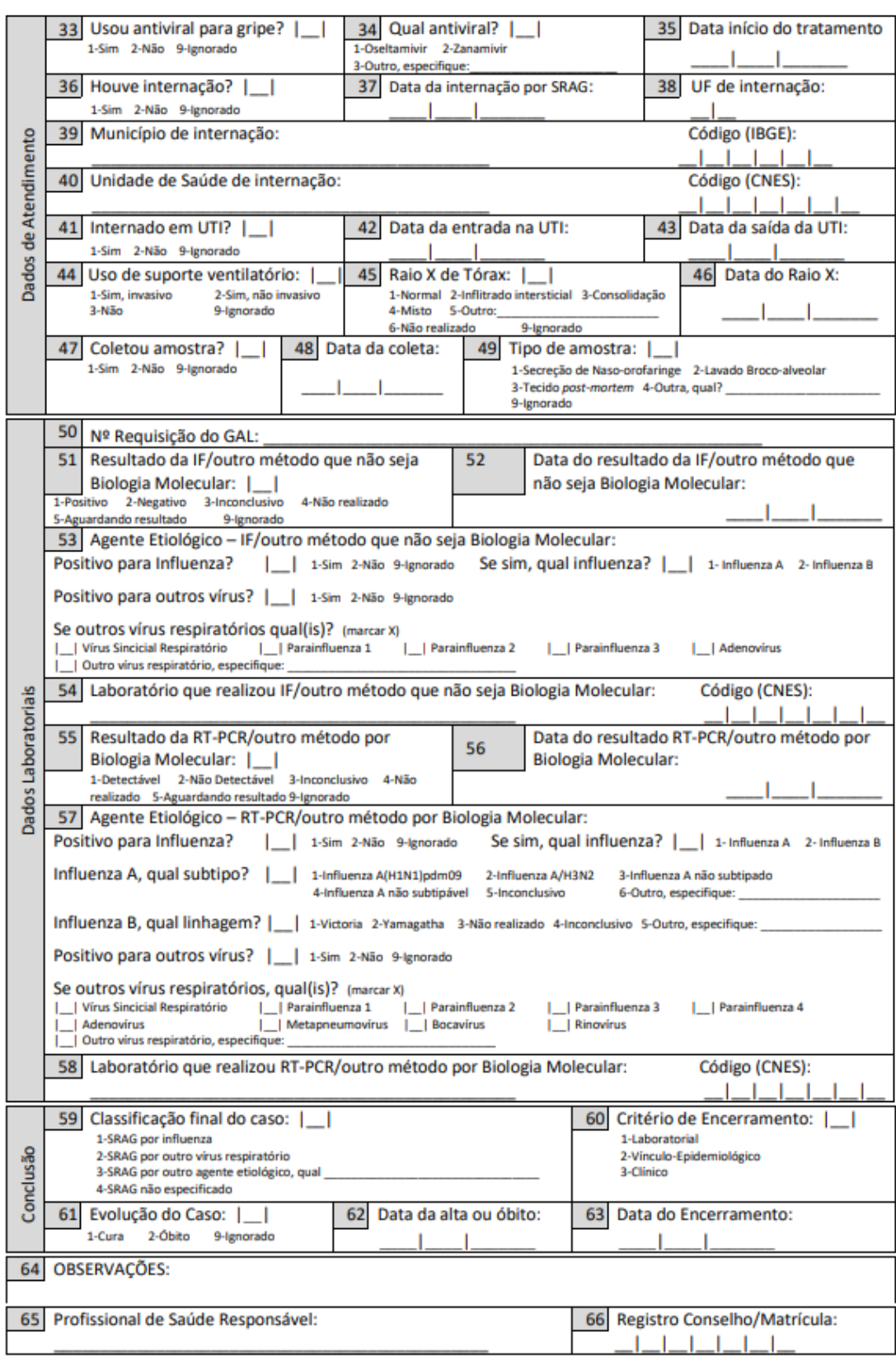

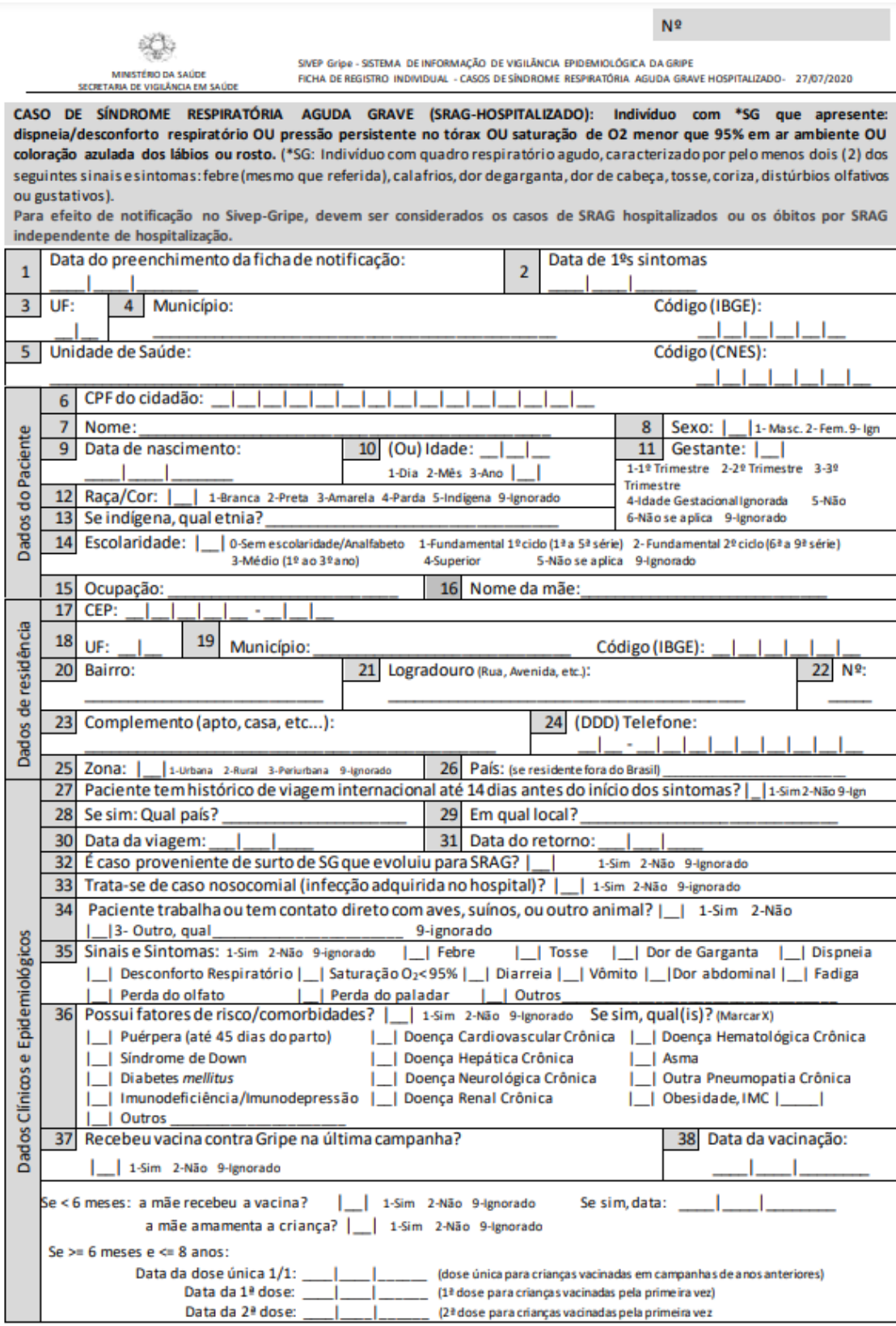

m

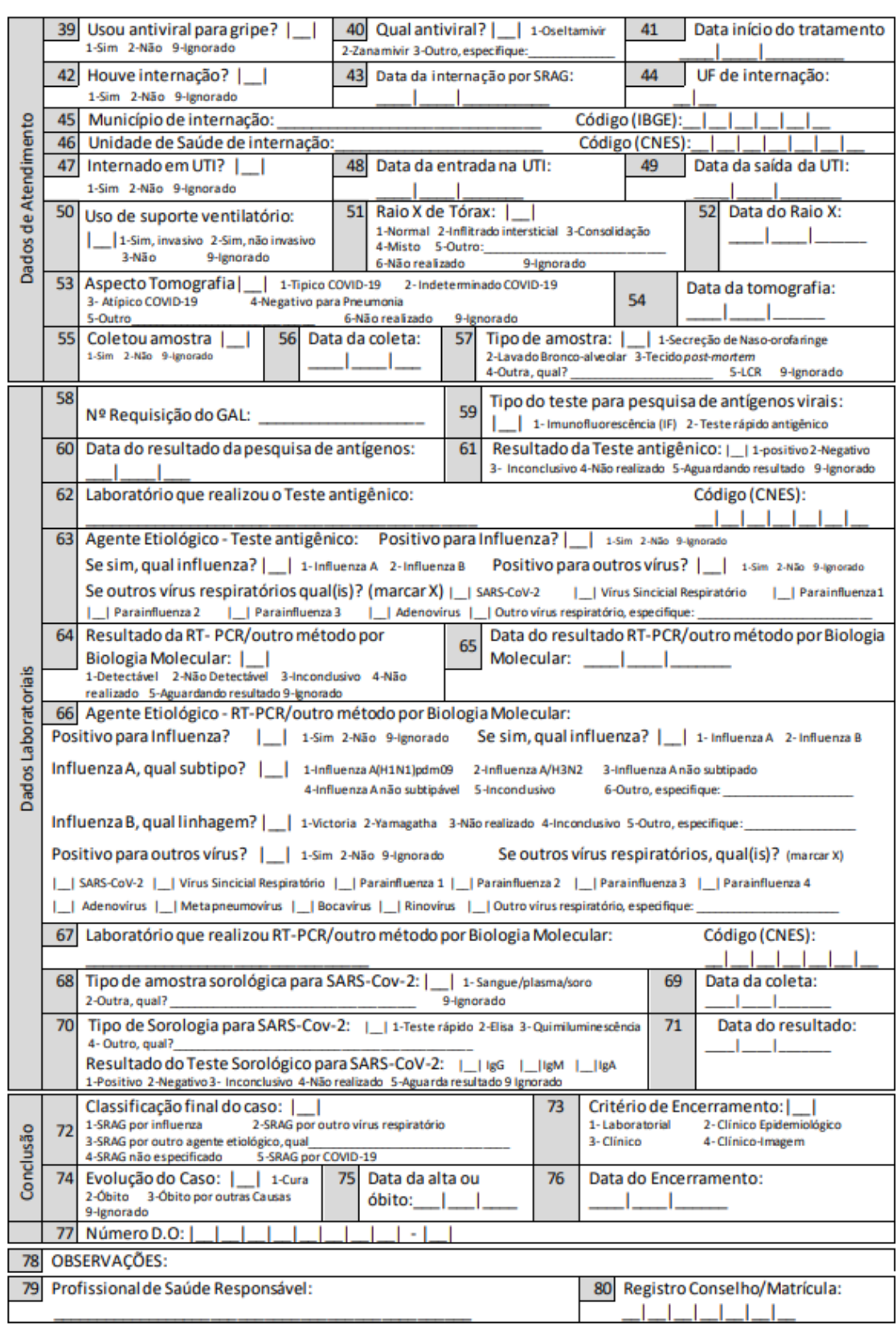

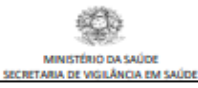

SIVEP Gripe - SISTEMA DE INFORMAÇÃO DE VIGILÂNCIA EPIDEMIDLÓGICA DA GRIPE<br>FICHA DE REGISTRO INDIVIDUAL - CASOS DE SÍNDROME RESPIRATÓRIA AGUDA GRAVE HOSPITALIZADO- 23/03/2021

 $N<sup>2</sup>$ 

CASO DE SÍNDROME RESPIRATÓRIA AGUDA GRAVE (SRAG-HOSPITALIZADO): Individuo com "SG que apresente: dispneia/desconforto respiratório OU pressão<br>persistente no tórax OU saturação de O2 menor que 95% em ar ambiente OU coloraçã olfativos ou gustativos). Para efeito de notificação no Sivep-Gripe, devem ser considerados os casos de SRAG hospitalizados ou os óbitos por SRAG independente de hospitalização.

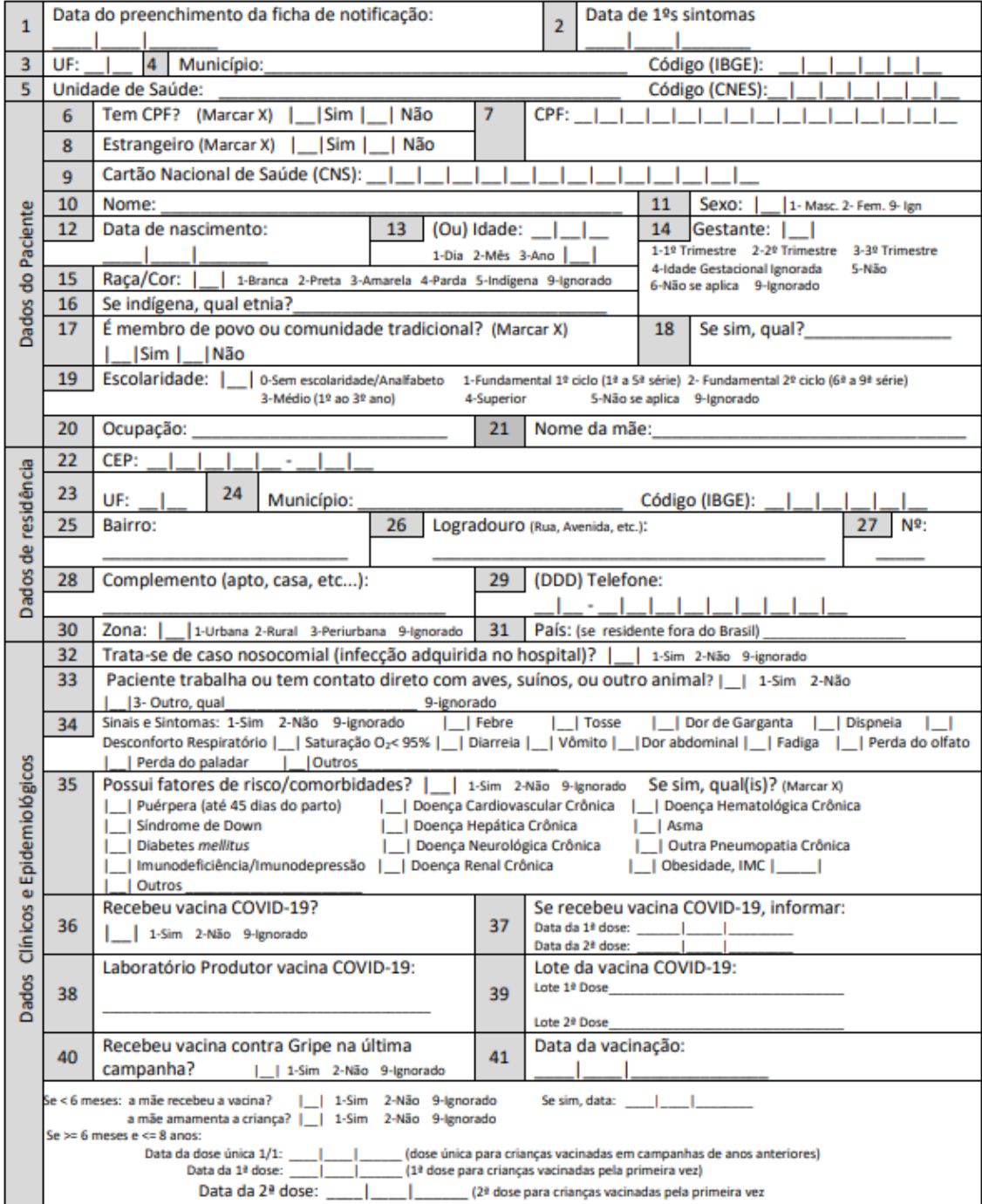

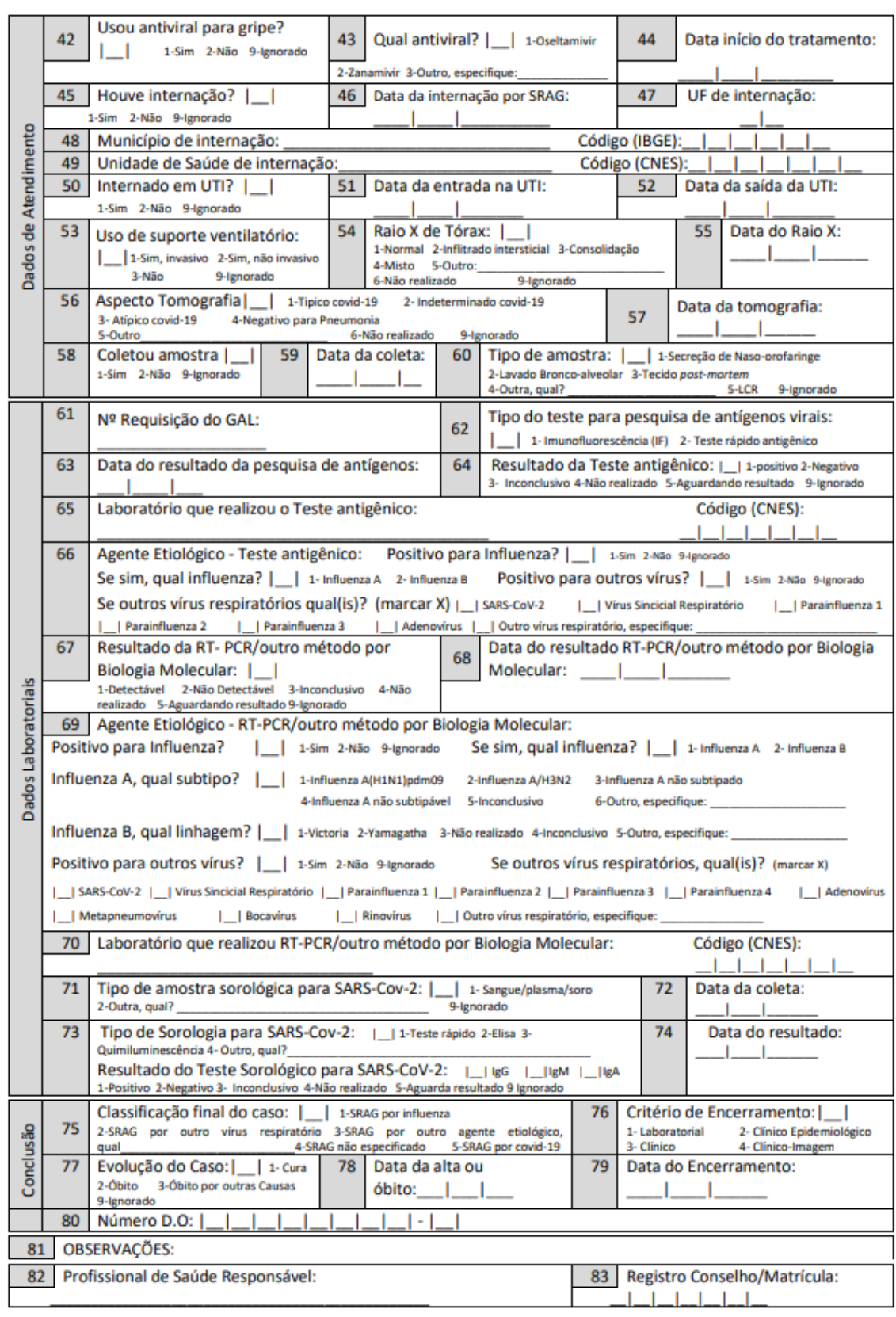